# **HP Cloud Service Automation 3.20**

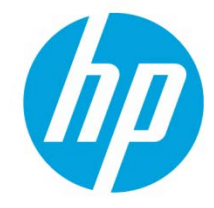

What's New?

## **Table of contents**

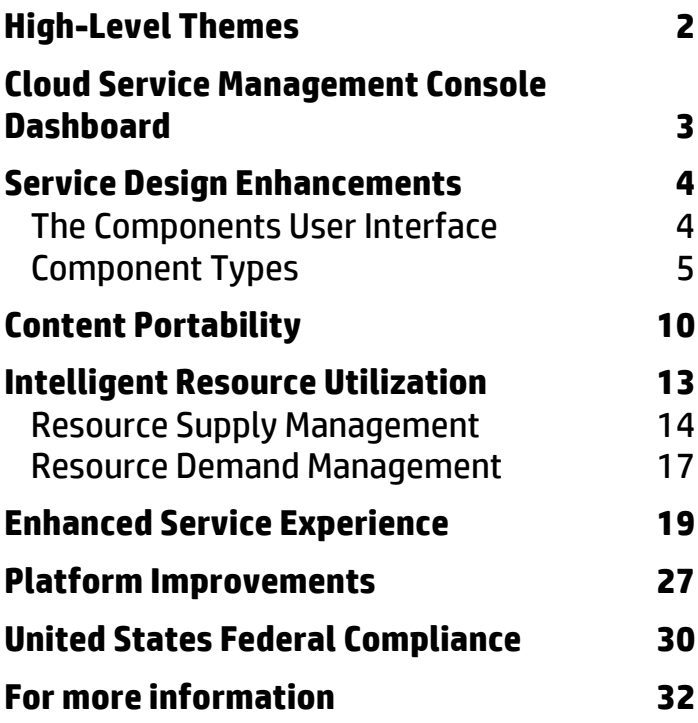

## <span id="page-1-0"></span>**High-Level Themes**

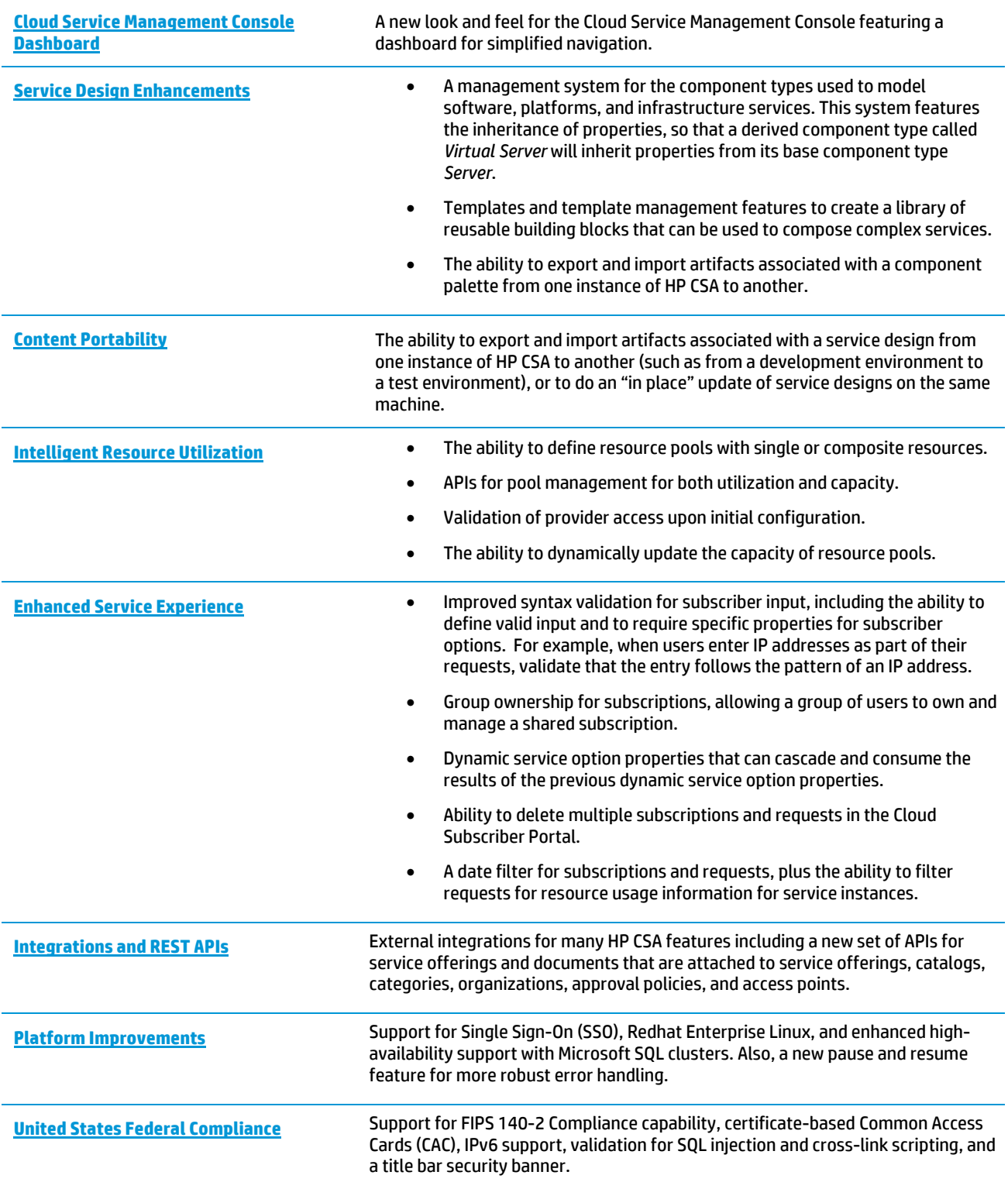

## <span id="page-2-0"></span>**Cloud Service Management Console Dashboard**

### **What is the Cloud Service Management Console?**

Software that provides an HP CSA design and administration interface. The Cloud Service Management Console is designed to support the following user roles: CSA Administrator, Resource Supply Manager, Service Business Manager, Service Designer, and Service Operations Manager. For more information, see the *HP Cloud Service Automation Concepts Guide*.

The new look and feel for the Cloud Service Management Console features a dashboard designed for both tablet and desktop environments. The dashboard serves as a launching point for HP CSA work areas, furnishing a central location for user interactions with a simplified "hub and spoke" navigational structure.

Depending on your assigned user role, you can use the Cloud Service Management Console dashboard to access the configuration and management tasks shown below. You can always click **Cloud Service Automation** in the title bar to return to the dashboard.

<span id="page-2-1"></span>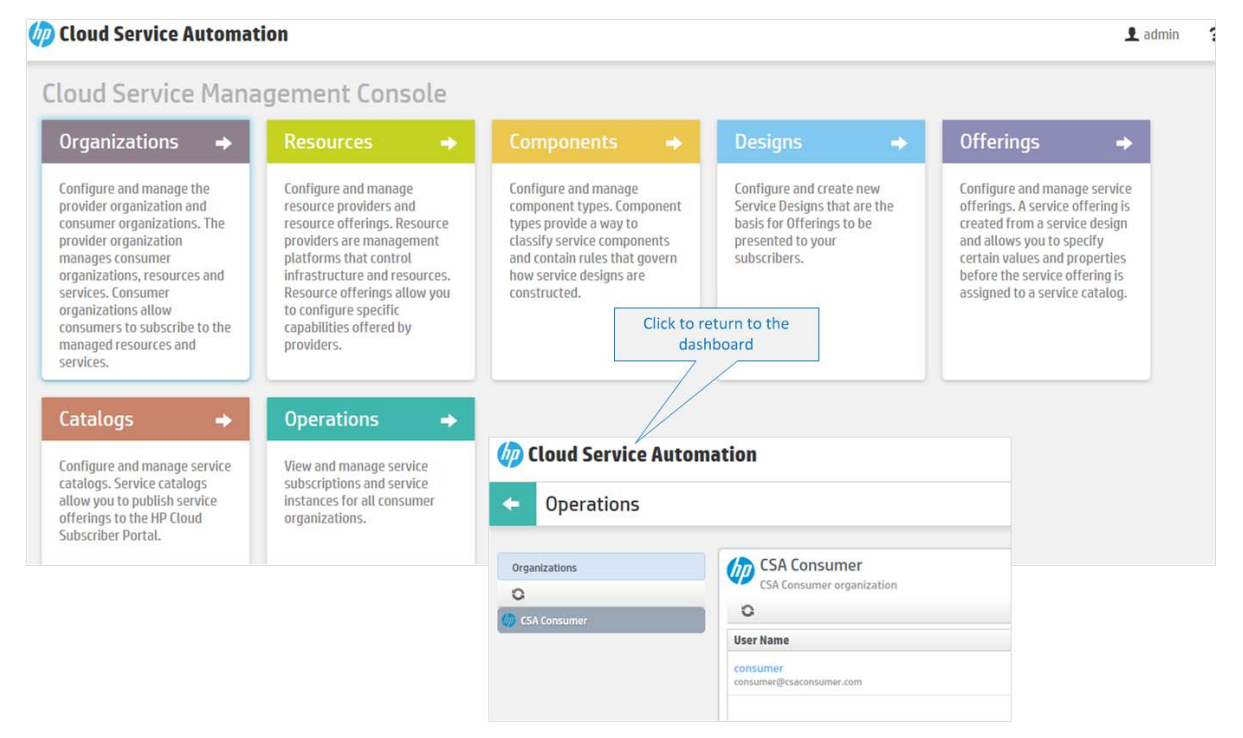

## <span id="page-3-0"></span>**Service Design Enhancements**

#### **What is a Service Design?**

A blueprint for an orderable service. A service design includes a hierarchy of service components, plus resource bindings, subscriber options, lifecycle actions, and custom properties, as defined by the Service Designer. For more information, see the *HP Cloud Service Automation Concepts Guide*.

To simplify the design process, service designs can be constructed using a *palette* of design components types. Service Designers can specify properties, property values and relationships in a component type. These specifications provide the initial starting point when a Service Designer creates a component of that type in a service design. You can further accelerate the design process with *template*s—reusable property and lifecycle specifications based on a component type.

This flexible and open design model also allows you to import and export component palettes, so you can reuse those component types and templates on another system. And to leverage your existing investment, service designs are now backwards compatible; service designs from HP CSA Release 3.01 and HP CSA Release 3.10 can be used with HP CSA 3.20.

## <span id="page-3-1"></span>The Components User Interface

### **What is a Component Type?**

A component type provides the starting point when creating a service component during service design. The service designer must select a component type when adding a new service component to a service design. The component type defines the properties and initial property values of the service component and constrains the relationships that the service component can assume within the service design. For more information, see the Cloud Service Management Console online help.

You use the Components area of the Cloud Service Management Console to manag[e component types,](#page-4-0) component [templates](#page-5-0) an[d component palettes.](#page-7-0) To understand how these features work together, it is helpful to think of the design process in stages. The first stage is the task of creating component types and templates; the second that of creating service designs. Finally at runtime, the service instance is instantiated, along with service components based upon component types and templates that have been previously modeled.

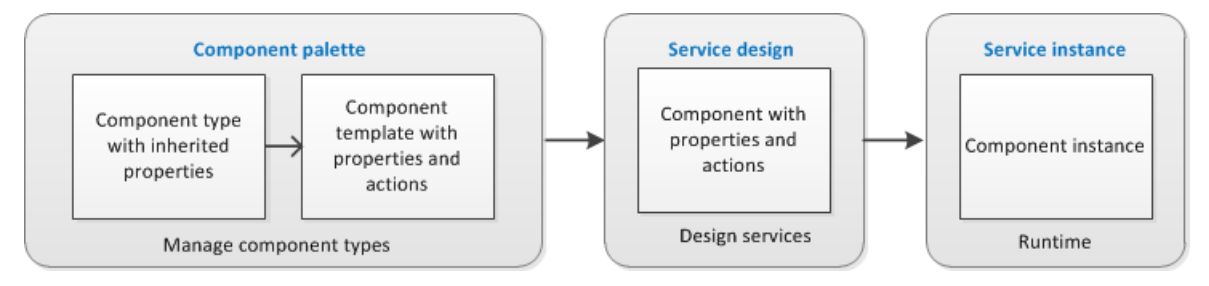

### Components

Configure and manage component types. Component types provide a way to classify service components and contain rules that govern how service designs are constructed.

Along with component palettes containing types and templates, the new Components user interface provides the following features:

- o Standardized vocabulary with component types supporting default properties
- o Inheritance of component types (properties, relationships)
- o Portability of component palettes (export and import)
- o Backward compatibility with existing service designs
- o Model alignment with TOSCA

## <span id="page-4-0"></span>Component Types

A component type contains definitions that describe how service designs can be constructed:

- Properties A base set of attributes to be used and edited when creating a service component within a service design.
- Constraints Rules that specify suitable relationships between components within a service design hierarchy and between components and resource offerings. Constraints replace the association constraints in previous versions of HP CSA.

With component type constraints, a component type influences the hierarchy of service components in a service design. For example, HP CSA ships an *Infrastructure Service* component type that constrains the child component types when modeling an infrastructure service. In a service design, when you add a child to a component of type *Infrastructure Service*, HP CSA only offers child components from the following types: *Server*, *Server Group*, or *Virtual Network*.

With resource category constraints, a component type specifies the resource offering categories suitable for binding to components of its type. In the Designer, you can add resource bindings to a component of type *Infrastructure Service* only from the following resource categories: *Application*, *Compute*, *Configuration Management*, *Infrastructure*, *Monitoring*, *Network*, or *Storage*.

HP CSA allows you to create your own component types and also ships with a number of out-of-the-box component types that can be customized according to your needs. See below for a partial view of out-of-the-box component types, as shown in the Components area of the Cloud Service Management Console.

Component types are essential to the service design process, providing a number of flexible options. The Service Designer can:

- use the out-of-the-box component types with default properties,
- include additional templates in an existing component type, and
- clone new component types from existing or out-of-the-box types, which in turn can be adapted for new service designs

Component type definitions are hierarchical, so that properties can be inherited. For example, suppose you start with the *Server* component type. Note that a lock icon is associated with this out-of-the-box component type, indicating that it cannot be modified or deleted. Now you create a new *Virtual Server* component type, specifying *Server* as *Virtual Server*'s base component type. When you do this, *Virtual Server* inherits the properties and constraints of the *Server* base component type through a parent/child relationship. The default values of properties inherited from *Server* can be changed or deleted in *Virtual Server*, and new properties and constraints can be added to *Virtual Server*.

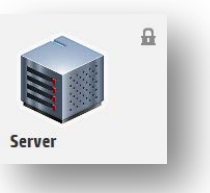

By basing components on a shared, standard component type system, an organization can leverage a standardized design vocabulary and reusable content. HP CSA's customizable components types expedite the design process and accelerate your time-to-value.

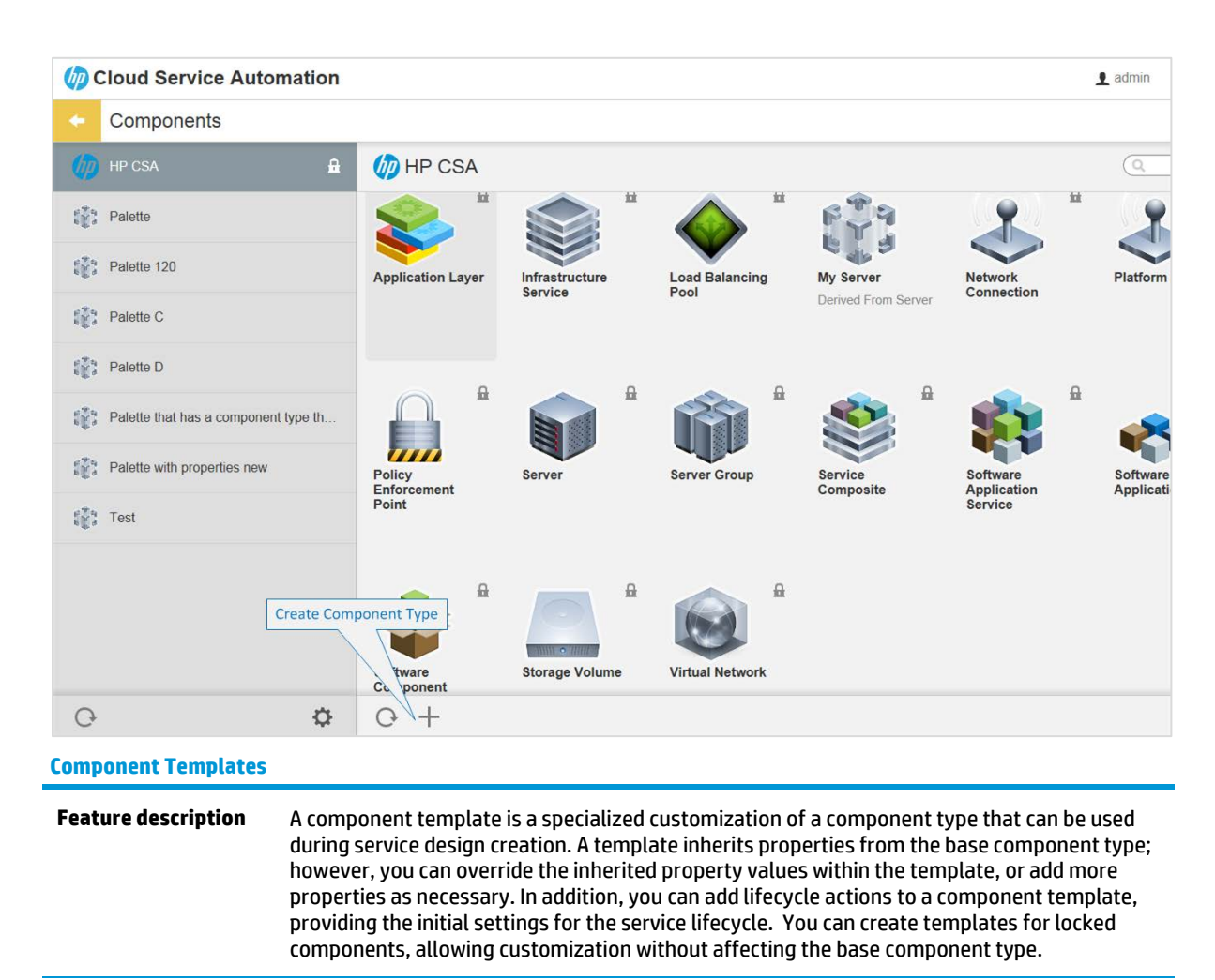

<span id="page-5-0"></span>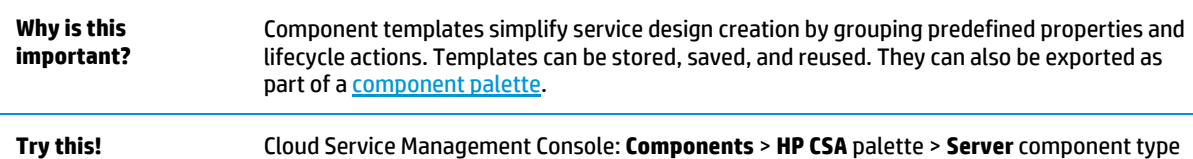

> **Templates** tab > **Create Component Template For more information** See *Components* in the Cloud Service Management Console online help.

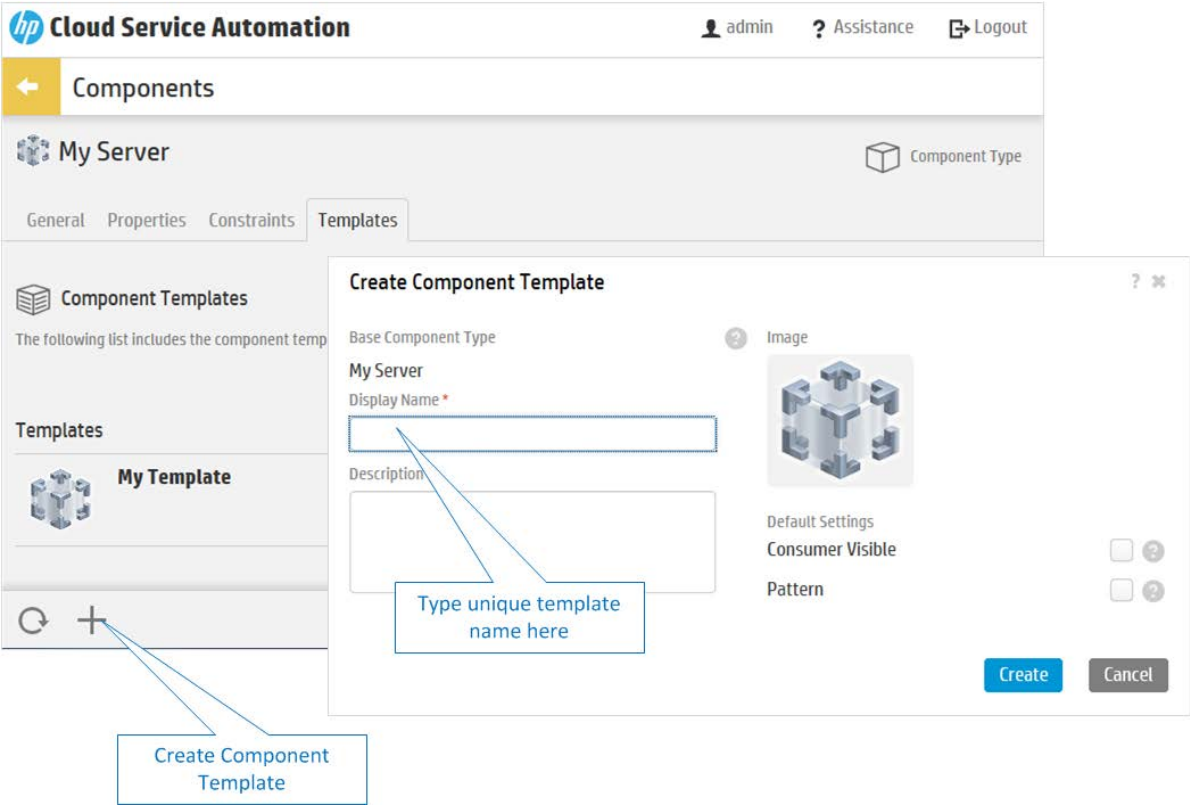

## <span id="page-7-0"></span>**Component Palettes**

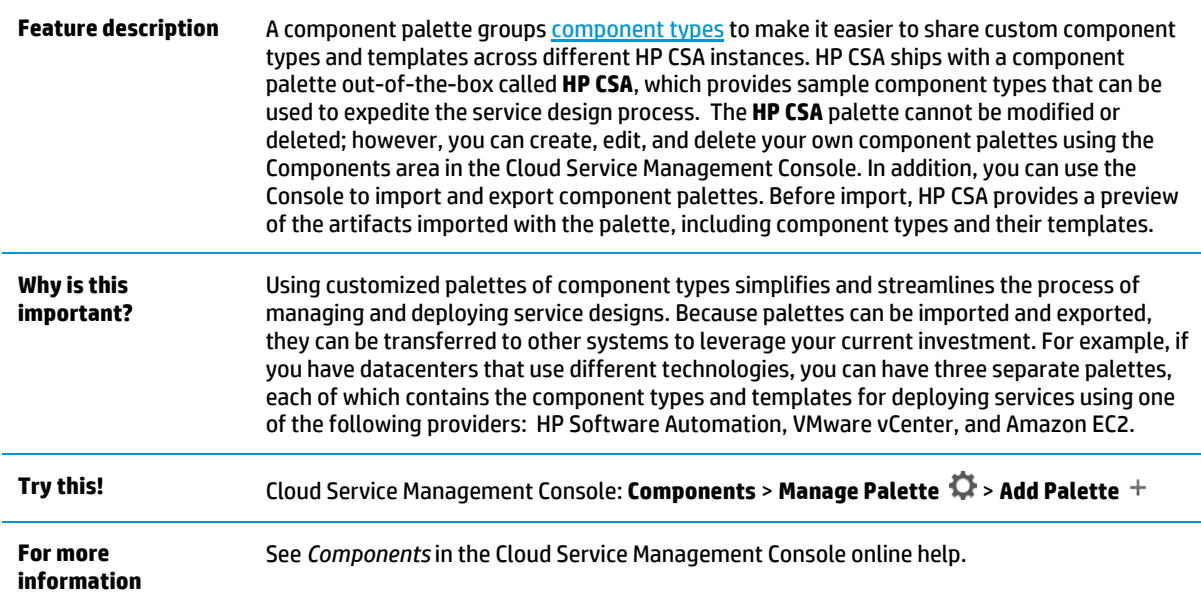

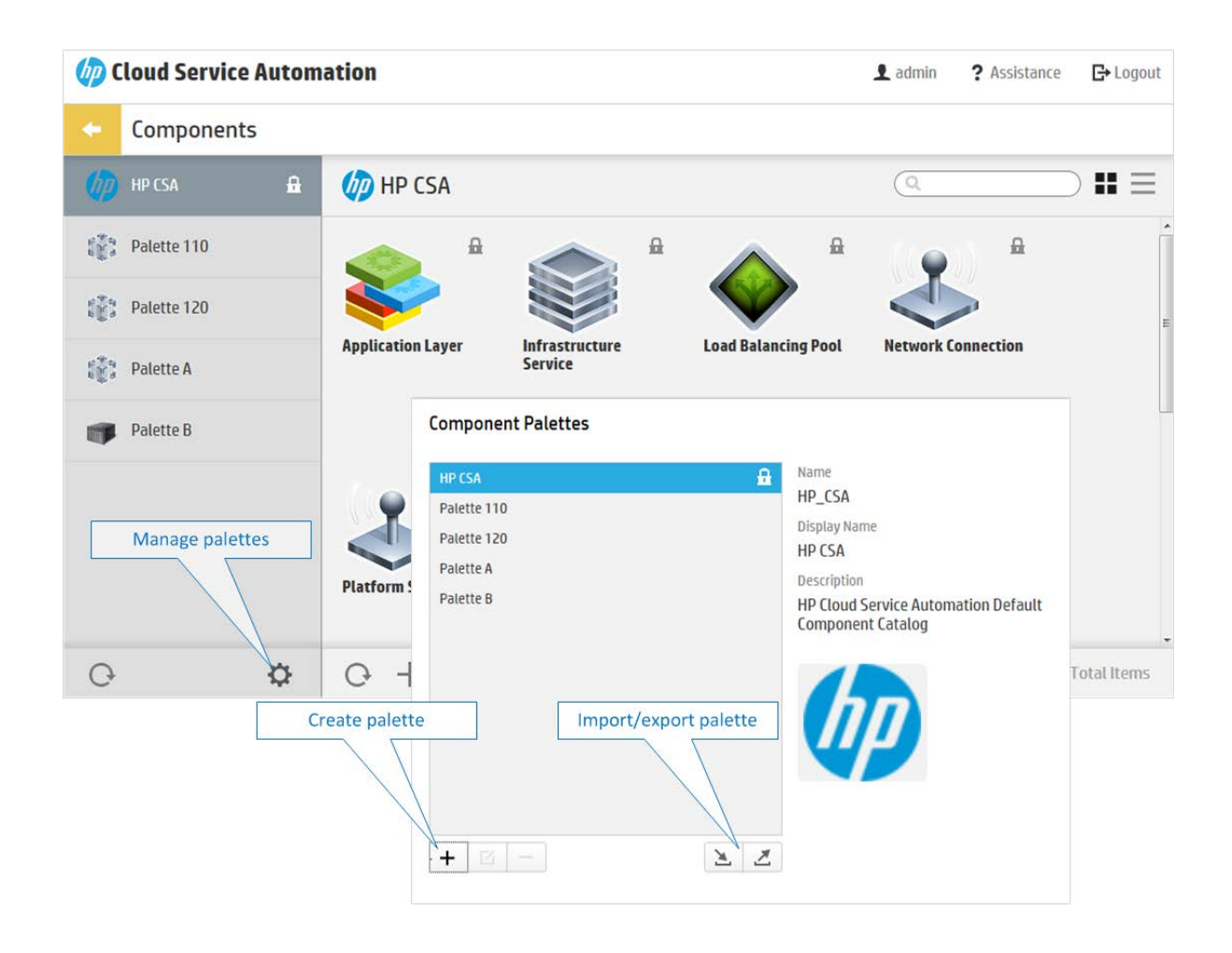

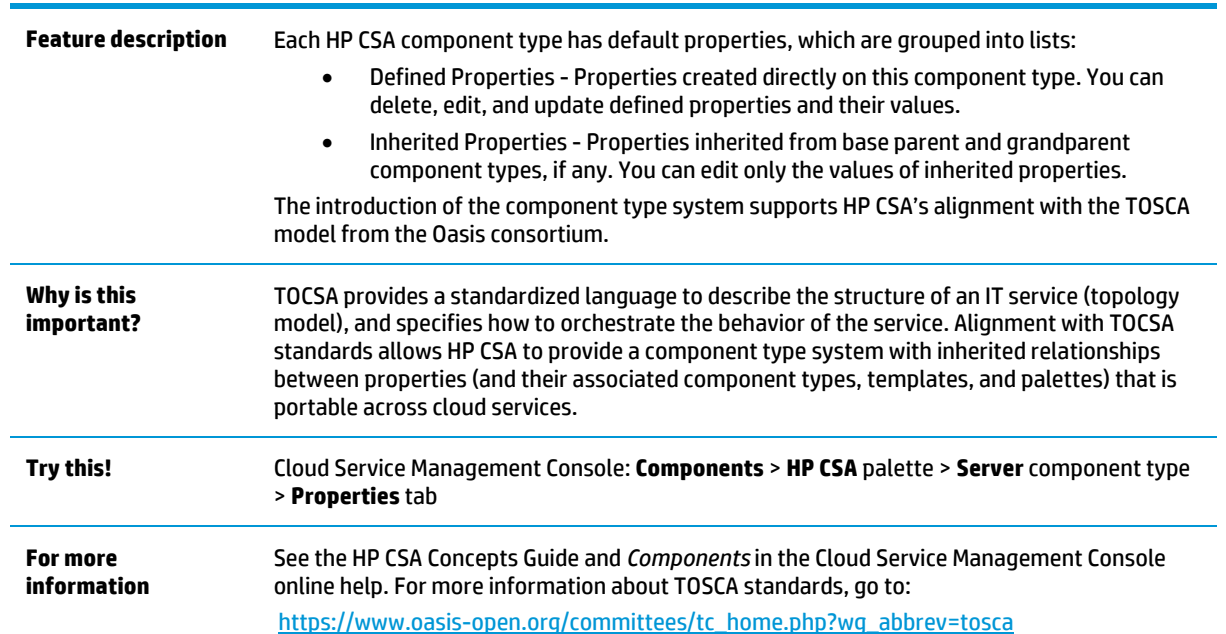

#### *D* Cloud Service Automation  $\bullet$  admin ? Assistance **□** Logout Components ٠ **精 My Server** Component Type General **Properties** Constraints Templates Add or edit component type properties and their values by clicking the Add (+) icon or the Edit button. Properties inherited from the base parent and grandparent component types. Edit **B** Disk Size 100 (GB) Server **CB** Domain Name  $\odot$ Server Edit **CB** Host Name  $\odot$ Server Edit Management IP Address Edit  $\odot$ Server Management MAC Address Edit  $\circledcirc$ Server Edit **CD** Memory © 0(MB) Server Edit **CD** Number of CPU Cores O (Number of CPUs) Server  $O +$ 11 Total Items

## **Default Properties Aligned with TOSCA Standards**

## <span id="page-9-0"></span>**Content Portability**

### **What is Content Portability?**

To expedite enterprise-ready service delivery, you can import and export "content" among running instances of HP CSA. This content, including service catalogs, service offerings, service designs, resource offerings, resource environments, and component palette artifacts, provides the basis for cloud automation. The ability to move catalogs, service designs, and other artifacts from one running instance of HP CSA to another enables content portability across organizations, such as departmental organizations that subscribe to cloud services.

You can import and export artifacts from the Cloud Service Management Console or from the command line Content Archive Tool.

HP CSA Content Portability provides a well-defined process for moving content from one running instance of HP CSA to another. In previous versions of HP CSA, if you created custom designs, you had to manually port all artifacts; in other words, recreate custom types, properties, and constraints on the target system. Now HP CSA offers an import and export process, providing content portability across systems, and including the entire hierarchy of artifacts required. For example, you can move content that has been customized specifically for your organization from a pre-production to a production environment; or port content archives across parallel instances of HP CSA.

In addition to resource offerings and service designs, HP CSA 3.20 adds portability for the following types of content:

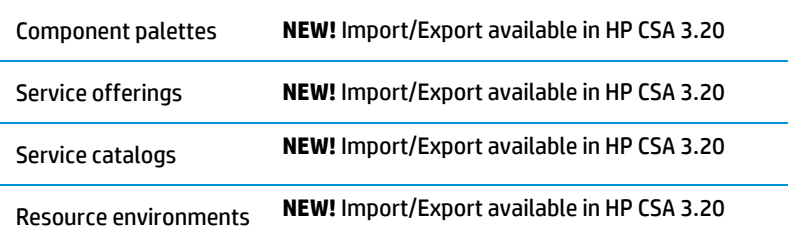

### **Export process**

Exporting an artifact (such as a service catalog, service offering, or component palette) creates a portable content archive (.zip) file. An archive contains XML documents that represent the primary artifact being exported, any dependent artifacts, any customized images necessary to represent the entire artifact, and a Manifest XML document which contains meta-information about the archive. For example, a service catalog archive contains the XML documents representing the catalog, service offerings associated with the catalog, the service designs associated with the service offerings, resource offerings associated with the service designs, and a Manifest XML document. The catalog archive also contains images used for customization of all these artifacts.

#### **Import process**

An HP CSA instance can import portable content archives exported from other HP CSA instances. Importing an artifact has three important options to provide flexibility when content is ported from one system to another:

- Import option Import content archives and their supported artifacts; do not update *functionally equivalent* artifacts on the target system. For example, service designs with the same internal name are considered to be functionally equivalent and are not imported.
- Update option Matching artifacts (this typically means they have the same internal name) that exist on the target system are updated (overwritten) with the changes from the archive. Artifacts are created if they do not exist on the target system.
- Update preserving original process Import all the artifacts present in an archive, whether they exist on the target system or not. During this operation, if there is an artifact with the same internal name in the system, the name, the display name, and the description of the existing artifact on the target system are modified internally; the display name and the description are appended with "Superseded on" and the date. The internal name, display name, and description of the artifact being imported remain intact.

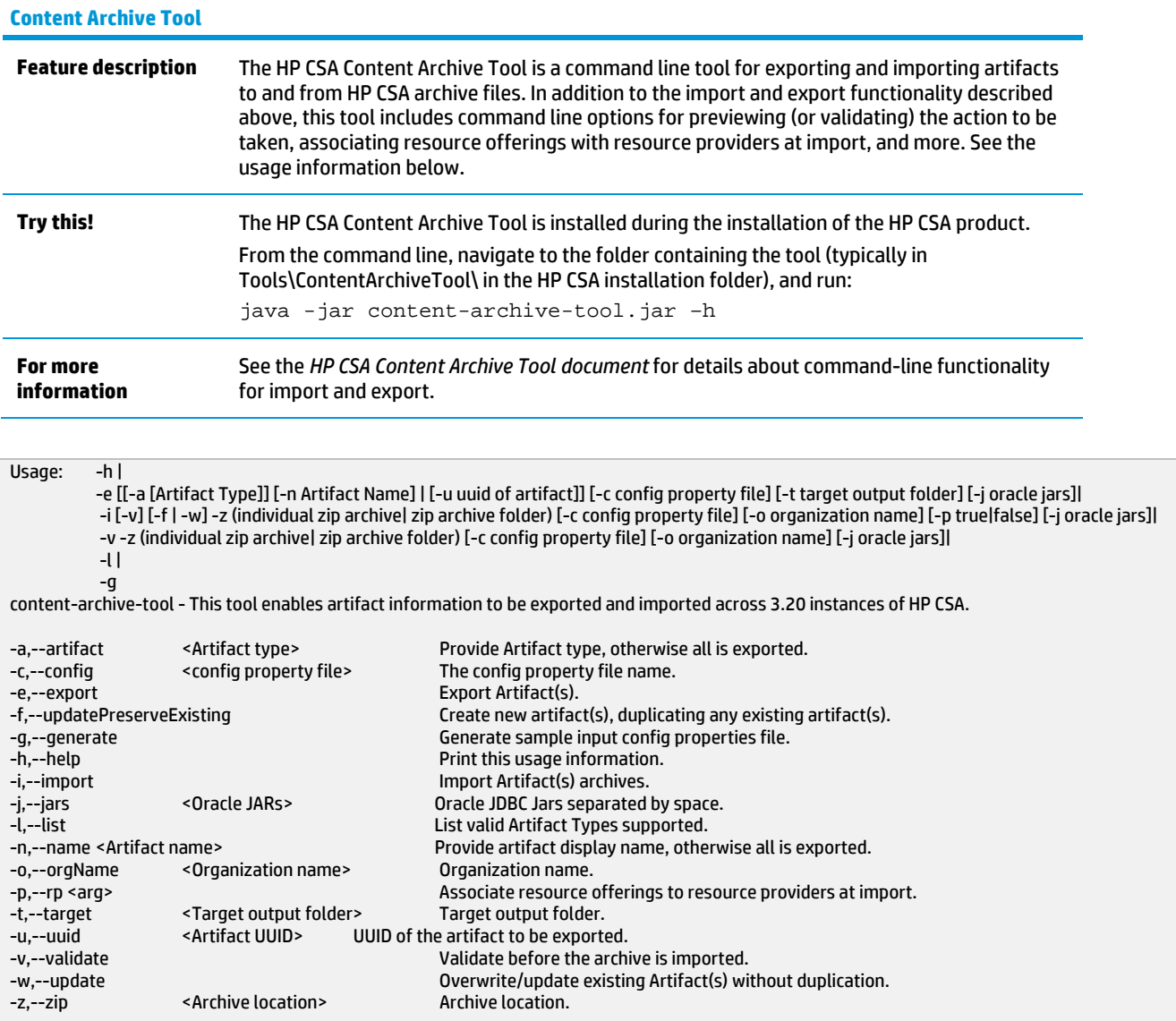

## **Export and Import in the Cloud Service Management Console**

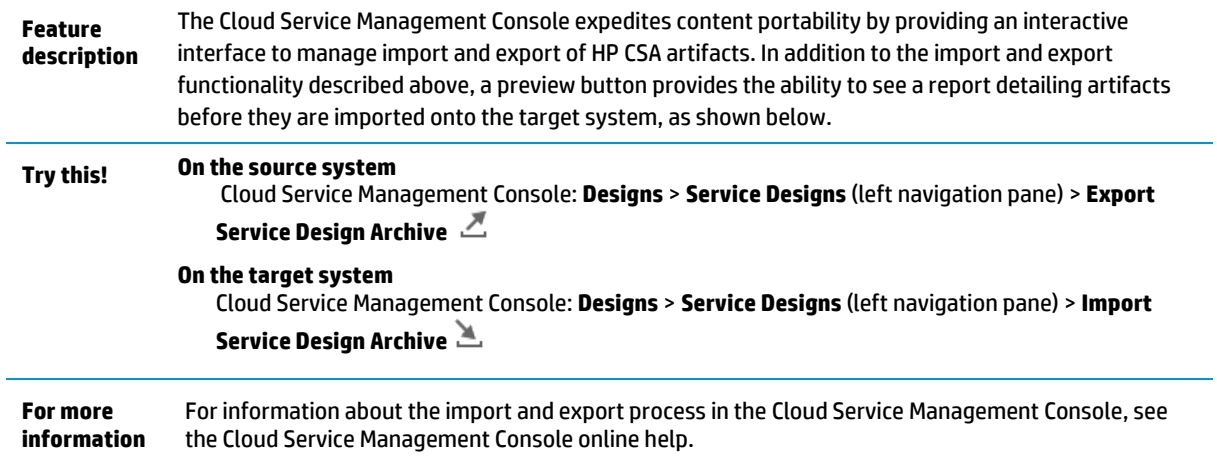

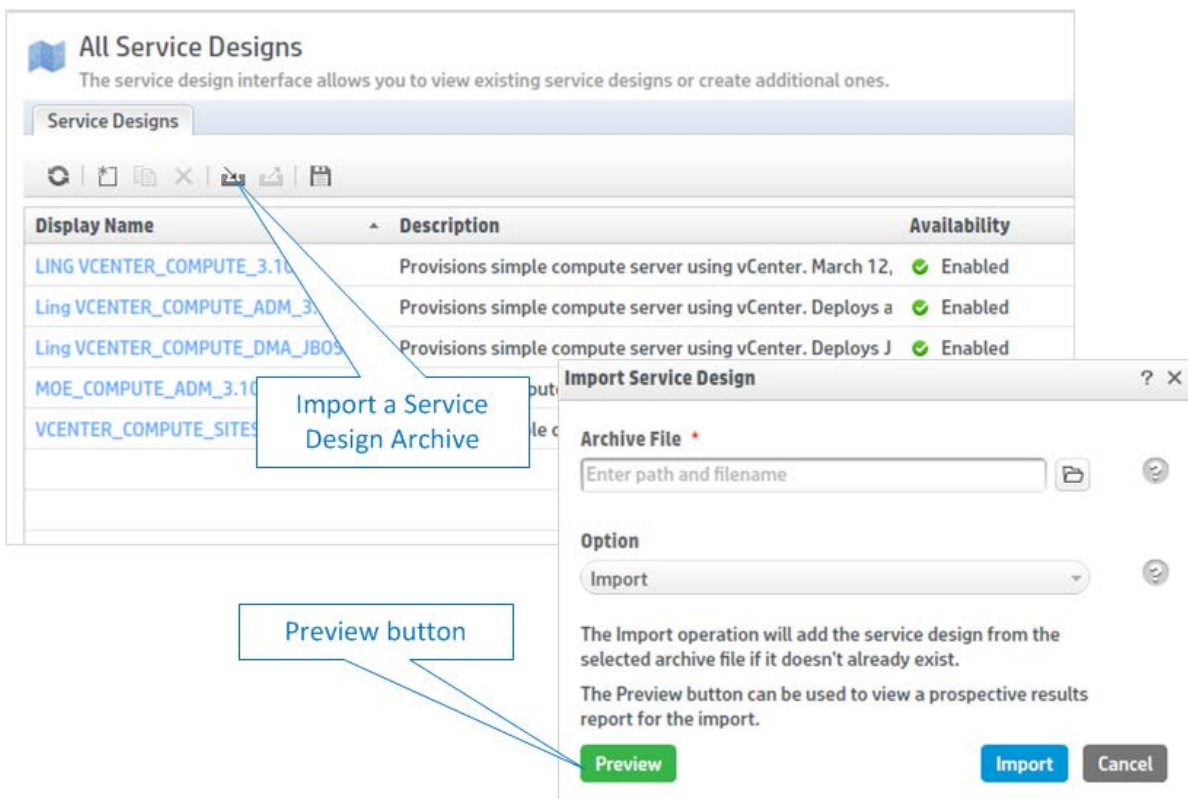

## <span id="page-12-0"></span>**Intelligent Resource Utilization**

### **What is a Resource?**

A specific instance of software or infrastructure used to enable cloud service delivery. For more information, see the HP Cloud Service Automation Concepts Guide.

#### **What is a Resource Pool?**

A resource pool models the capacity and utilization of resources, which are represented as elements in the service model. Resource pools are optionally configured to represent those resources that a resource provider makes available to HP CSA. For more information, see the HP Cloud Service Automation Concepts Guide.

HP CSA intelligent resource utilization models the current capacity of available resources from the resource provider perspective, and the utilization of resources by HP CSA. Capacity information is used in resource provider and pool selection. With intelligent resource utilization, you can set and synchronize the total capacity your resource providers have allocated for HP CSA use (resource supply) and track how much of this capacity has already been consumed by your current service instances (resource demand).

HP CSA can model resource supply in resource pools associated with each resource provider. For example, you can create resource pools on a VMware vCenter resource provider to represent collections of virtual resources for a single hypervisor, a cluster, or the entire datacenter. You can also model HP Matrix Operating Environment infrastructure orchestration resource pools (pools of CPU, memory, and storage) as HP CSA resource pools.

HP CSA models resource demand using measurable properties on service design components. HP CSA links the measurable property demand to a specific resource pool's supply via resource binding actions during service instantiation.

You can use the included HP CSA internal actions to identify and select a resource provider and associated pool. Or, you can create a custom resource pool selection action in HP Operations Orchestration, import it into HP CSA, and configure it in the resource binding.

## <span id="page-13-0"></span>Resource Supply Management

## **What is a Resource Provider?**

A management platform that provides either Infrastructure-as-a-Service (IaaS) or Software-as-a-Service (SaaS) to the cloud. For example, a provider of HP Matrix Operating Environment services provisions infrastructure and basic applications, while a provider of HP SiteScope services monitors applications.

To track resource supply, you identify the capacity allocated by resource providers for HP CSA. You specify this capacity by defining resource pools for your resource providers.

In HP CSA, resource providers are classified by *provider types*. HP CSA ships with pre-defined provider types as shown below. You can also add new provider types. You create HP CSA resource providers per provider type for each different service access point and user ID in your environment—for example, an HP Matrix Operating Environment provider called **MOE7.2**:

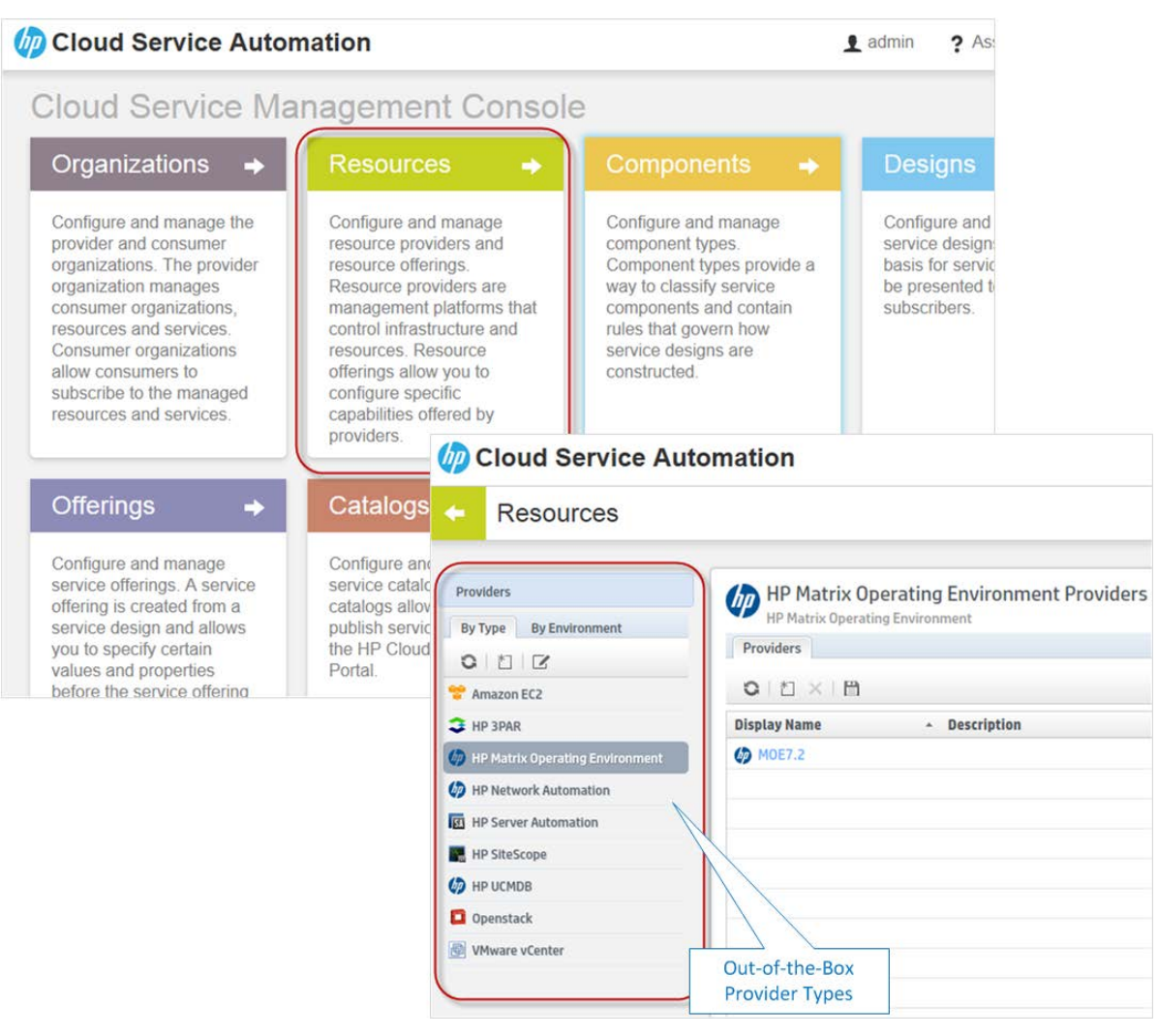

You can then specify one or more resource pools for each resource provider:

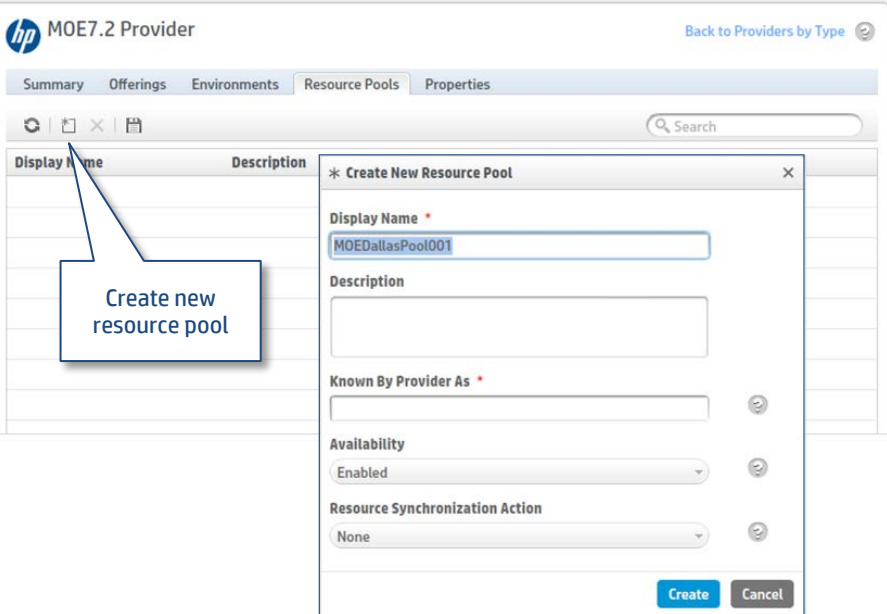

You can define resources of the following types for each resource pool: CPU, IPv4 or IPv6 address, license, memory, physical server, power, storage, subnet, VLAN or virtual server. Resources can be characterized as available or unavailable for allocation, and can be configured to specify the total number of units available or characterized as unlimited. Examples of unlimited resources might include resources available from public cloud providers.

The "Known By Provider As" label is a string that identifies a resource pool on the provider, and is referenced when provisioning resources from that pool. You can only define one entry of each resource type for any given resource pool.

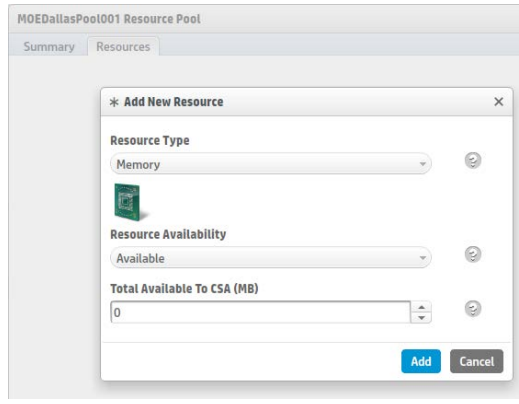

You can use resource synchronization actions to retrieve available units from the resource provider, or you can set the value manually.

## **Multiple Pools Per Provider and Multiple Resources per Pool**

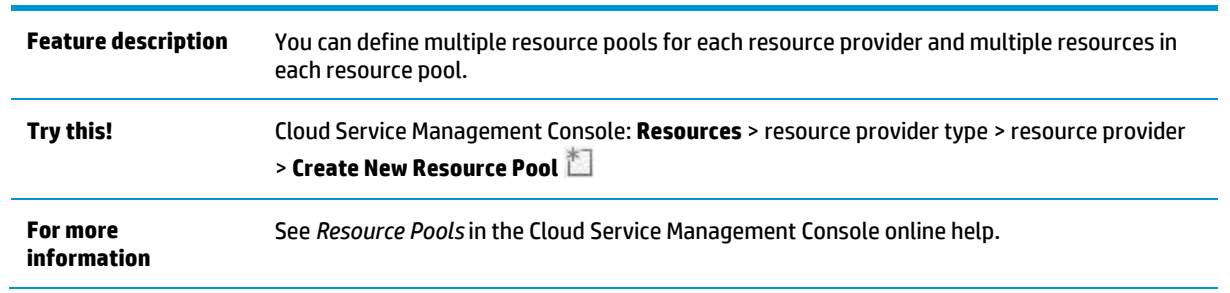

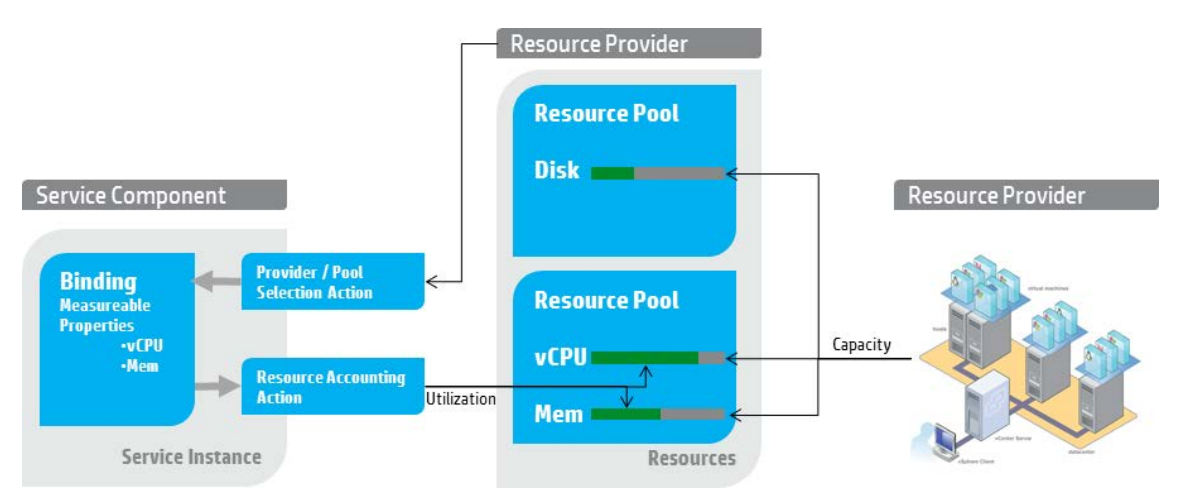

### **Resource Types**

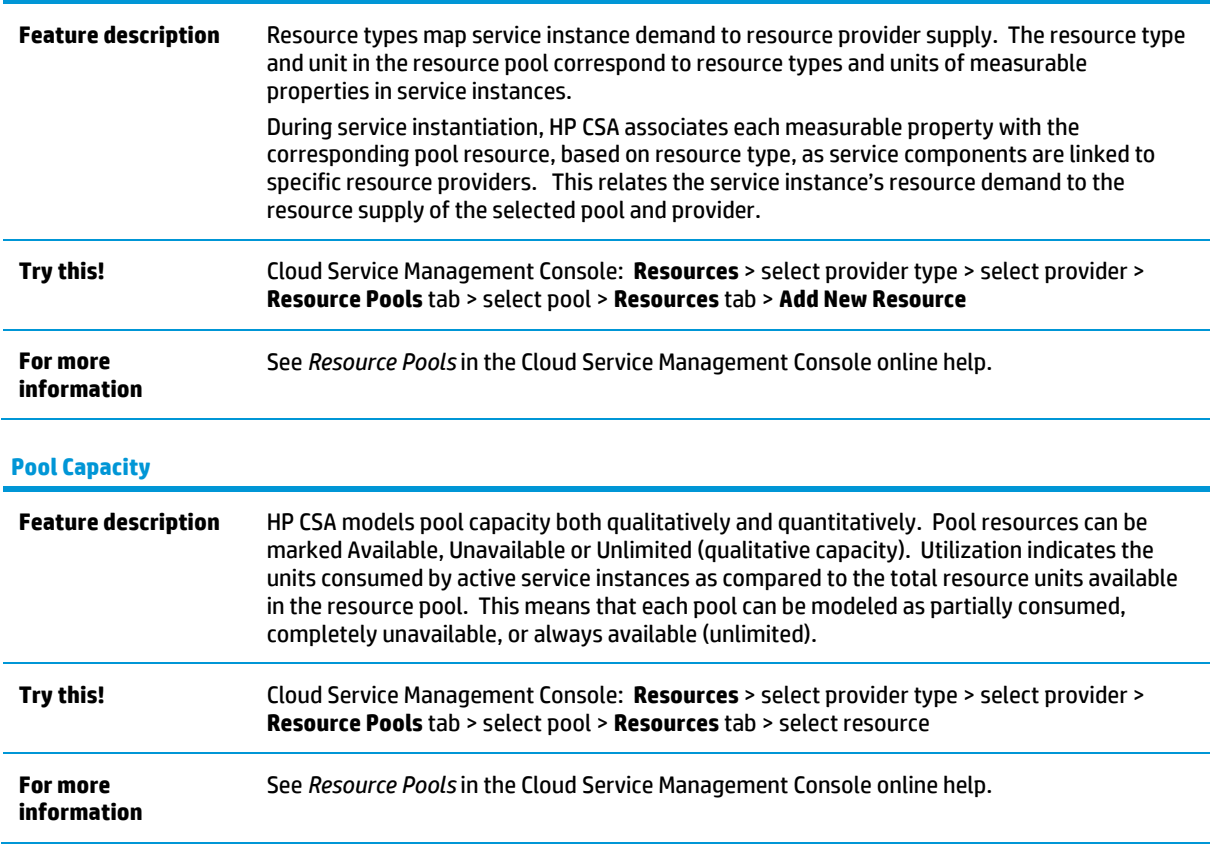

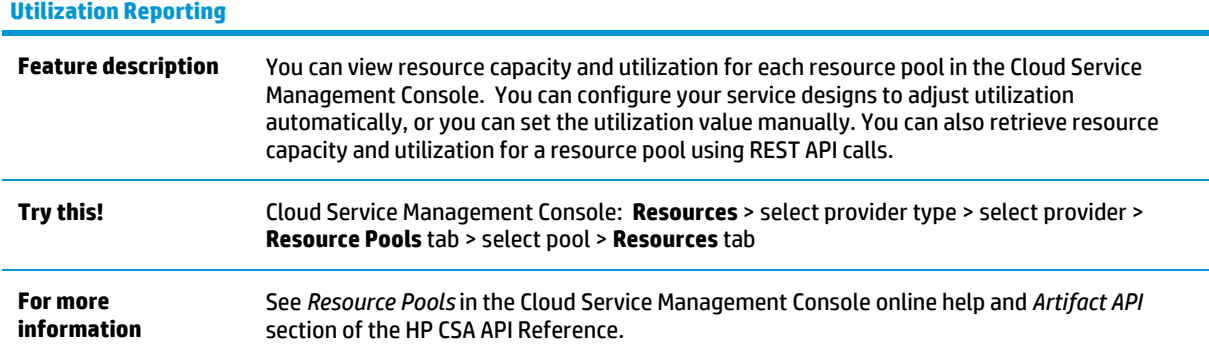

#### **REST APIs for Resource Management**

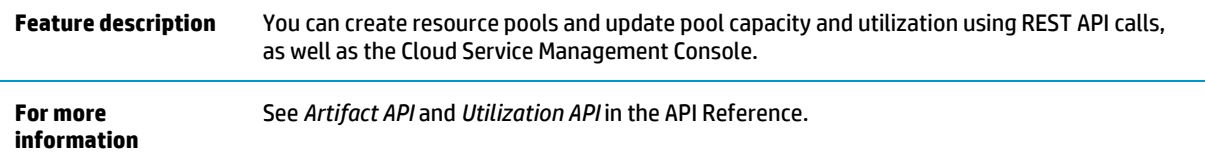

## <span id="page-16-0"></span>Resource Demand Management

To track resource demand, you identify the capacity required by service instances. You define this required capacity by configuring measurable properties on the components in your service designs.

During service instantiation, resource binding actions compare the composite demand represented by all of a component's measurable properties against the available supply in candidate resource pools to drive resource provider selection. HP CSA relates the component's measurable properties (demand) to resource pool items (supply) as HP CSA links the component to a specific resource provider, enabling resource accounting against the provider's resource supply.

### **Measureable Properties**

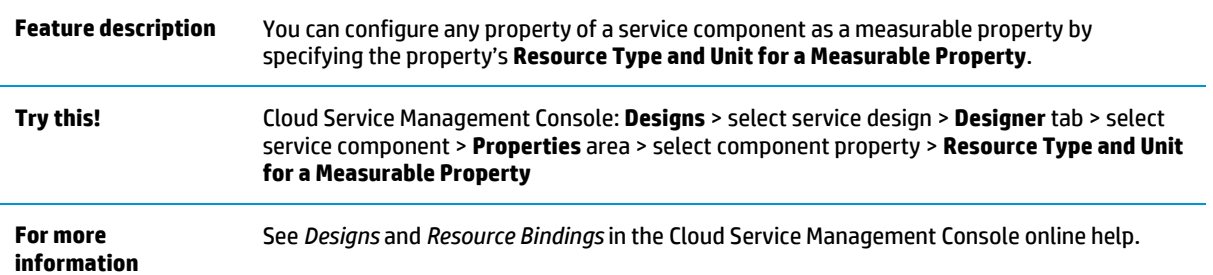

### **Provider Selection Actions**

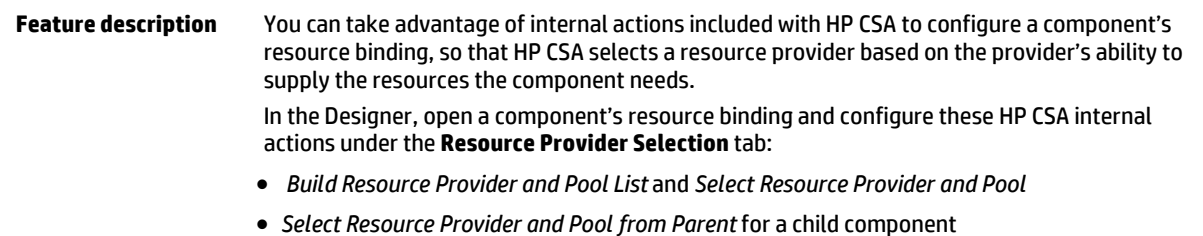

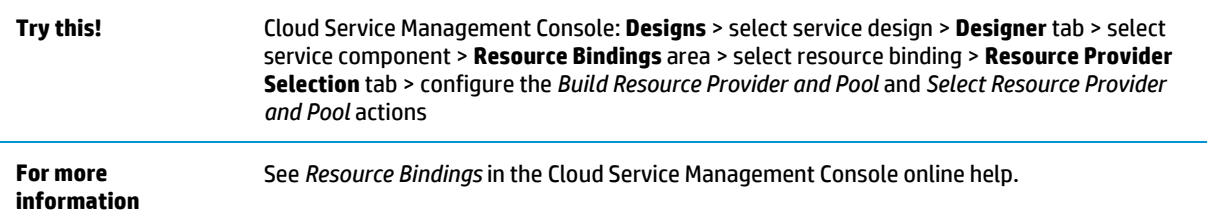

## **Externalized Resource Pool Selection**

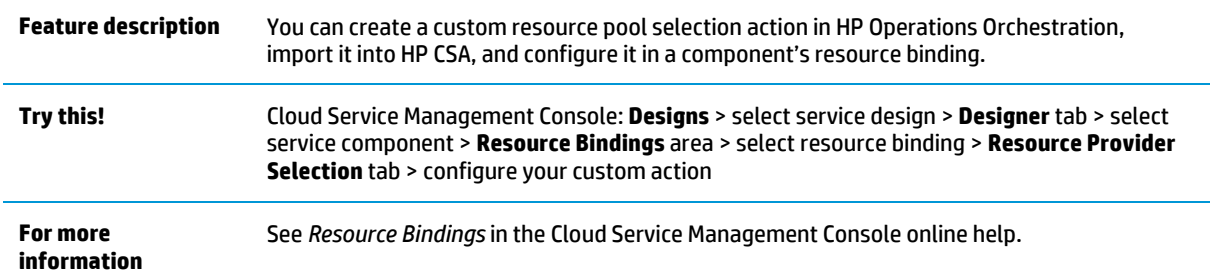

## **Accounting Actions during Reserve and Unreserve**

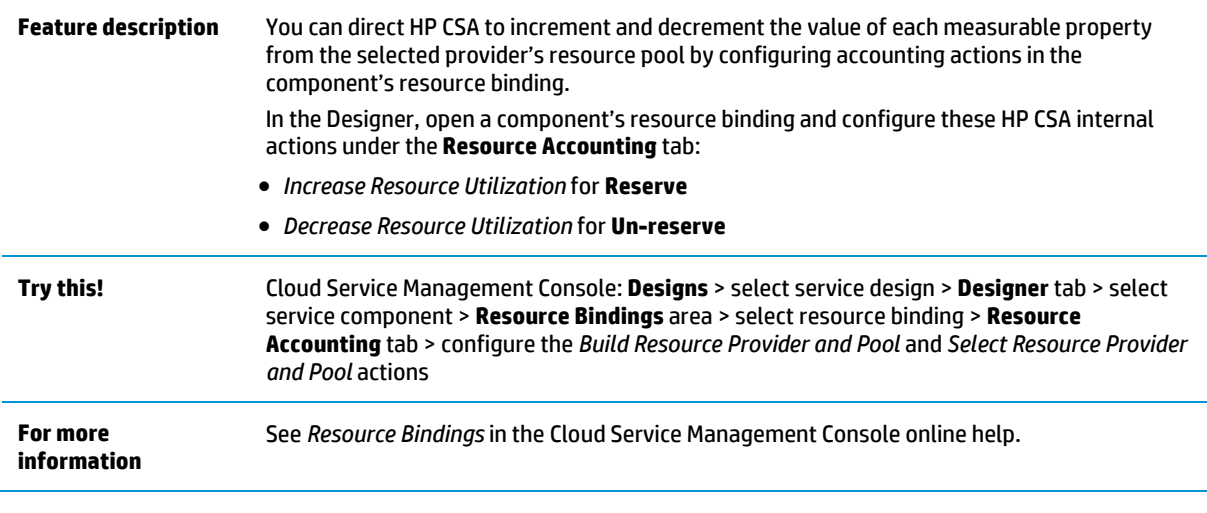

**REST API for Utilization Summary by Subscription**

<span id="page-17-0"></span>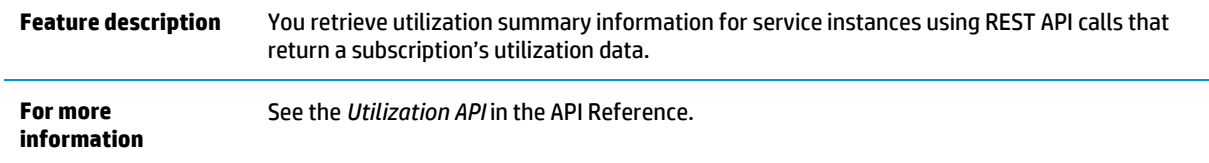

## <span id="page-18-0"></span>**Enhanced Service Experience**

#### **What is the Cloud Subscriber Portal?**

Software that delivers cloud services to subscribers (customers) by providing one or more service catalogs per organization. The Cloud Subscriber Portal is integrated into and shipped with HP CSA.

The Cloud Subscriber Portal has a number of enhancements to improve the fulfillment experience for cloud services. The Portal interface has been aligned to the HP Simplified look and feel, with associated layout and font improvements. More significantly, a number of areas have been optimized for performance, including faster retrieval of service offering lists, subscription lists, and subscription details.

Enhanced performance in the Cloud Subscriber Portal augments performance improvements in the Cloud Service Management Console operations and service design areas. In addition, the Portal provides new features that make it easier to constrain and validate subscriber selections, share ownership of subscriptions, improve change management processes, and manage subscriptions and requests. These new features are described below.

### **Syntax Validation and Required Properties**

**Feature description** When you request a subscription in the Cloud Subscriber Portal, fields that have special syntax requirements are validated as you type. For example, a subscription that allows you to specify an IPV4 address for use during provisioning can validate as you type that your entry conforms to correct IPV4 address syntax, with a green indicator for valid syntax and a red indicator for invalid syntax. A Service Designer can set syntax validation constraints in a service design for the following types of subscriber option properties: • Integer properties, including the defining minimum and maximum values • String properties, including defining minimum and maximum length, plus input restrictions: Custom regular expressions (validates the value based on a regular expression) **Email Address** - IPV4 Address - IPV6 Address - Non-Numeric Characters **URL Address** In addition, subscriber option properties can now be marked as "required" so that the subscriber must fill in those fields. For example, Subscription Name, Requested Start Date, and Requested End Date are required properties. **Try this!** Cloud Subscriber Portal: **Subscriptions tab** > select subscription to modify > **View Details** > **Manage Subscription** > **Modify Subscription For more information** See *Subscribe to a Service Offering* in the Cloud Subscriber Portal online help.

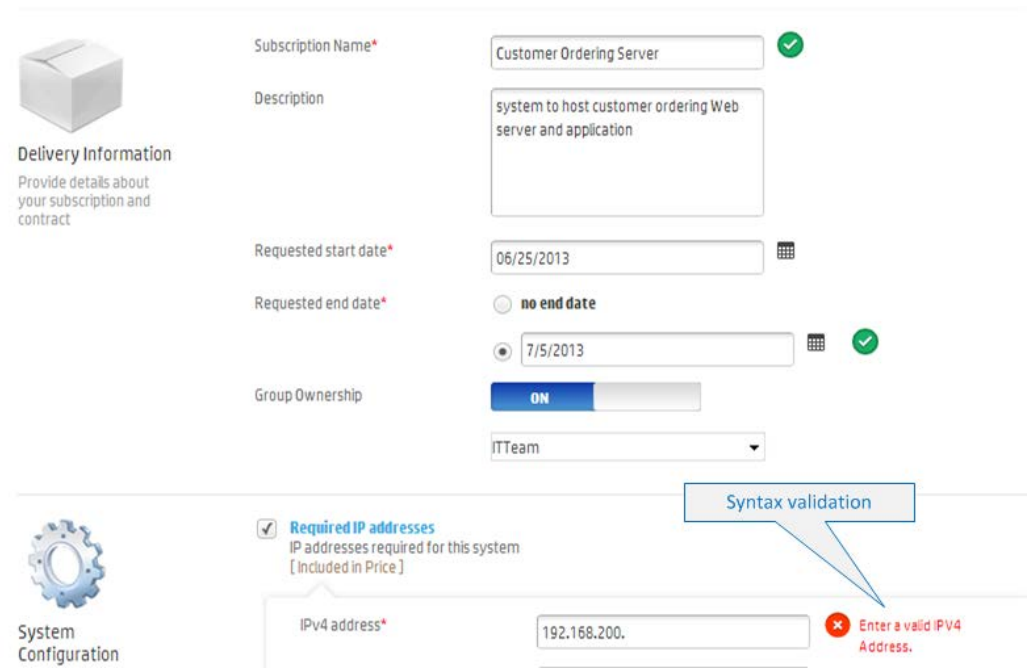

## **Centralized Portal Customization via the Cloud Service Management Console**

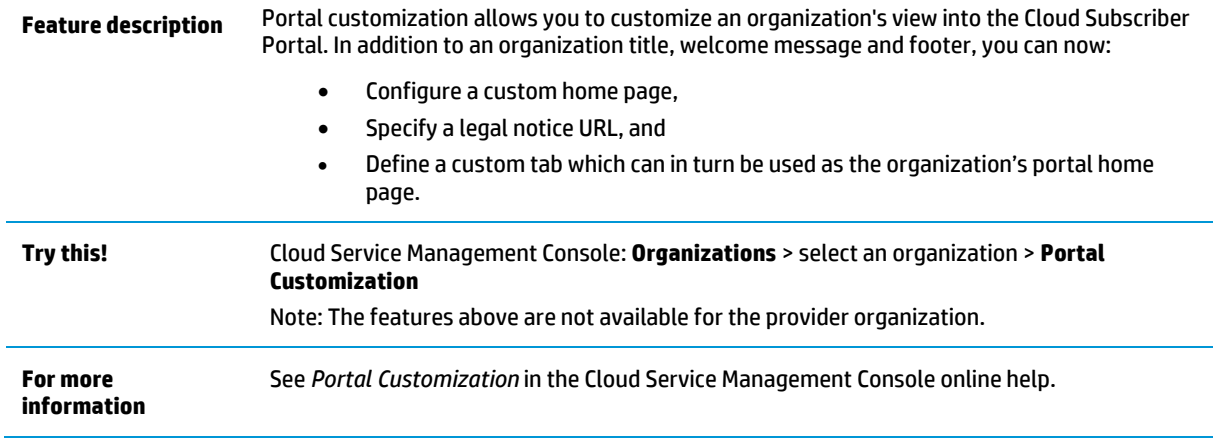

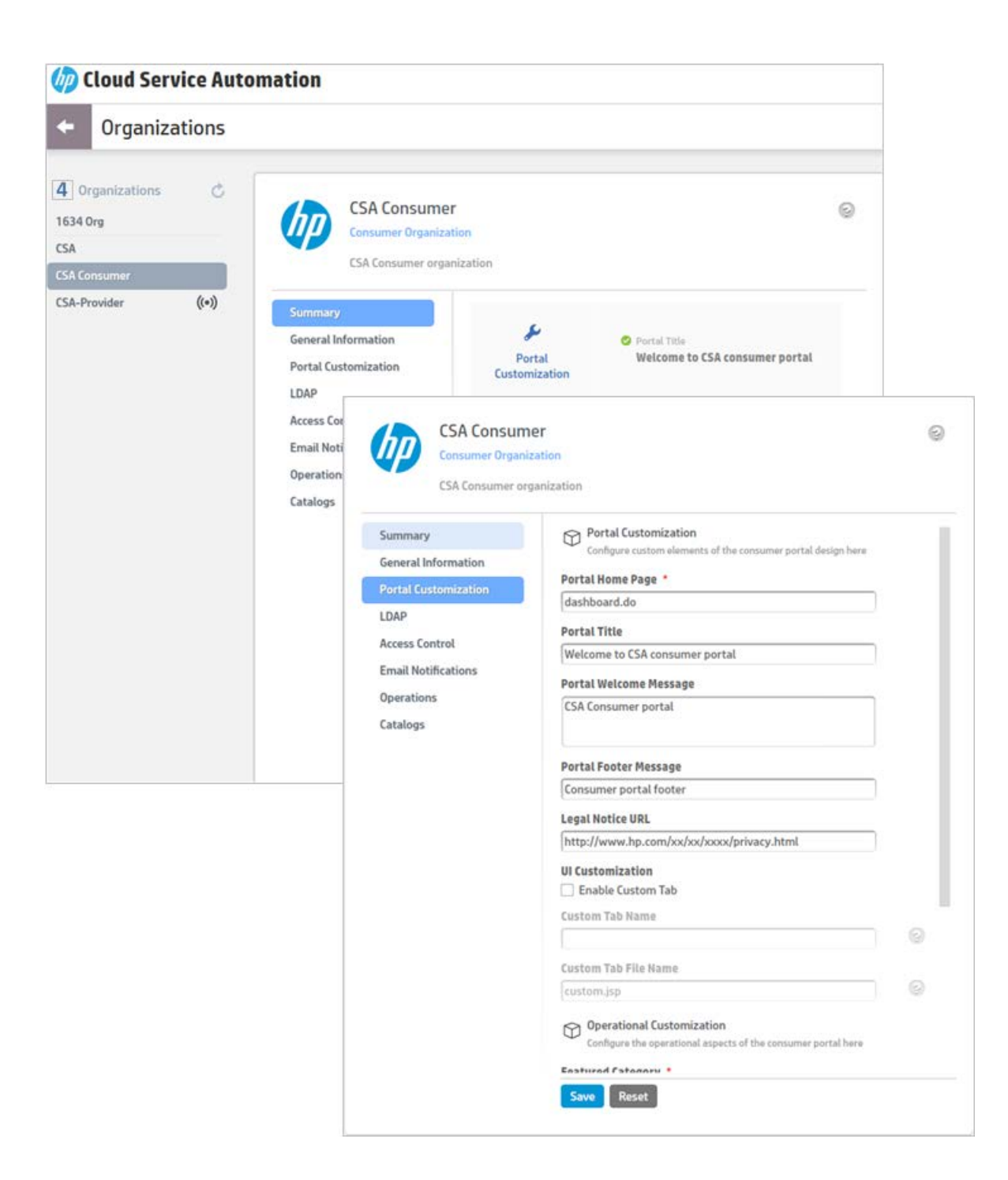

### **Group Ownership of a Subscription**

**Feature description** Users who are working together on the same project can now share cloud services. The group ownership feature allows users to jointly manage subscriptions, so that group members have the ability to modify or cancel subscriptions, or execute actions on the service instance.

> Group ownership is specified in the Cloud Subscriber Portal. HP CSA obtains your group memberships from your organization's LDAP configuration. Once the subscription's group ownership setting is turned ON and you select a group from the drop-down list, all members of the group have access to the subscription. In the subscriptions page, group subscriptions are indicated by a group ownership icon. The Operations area of the Cloud Service Management

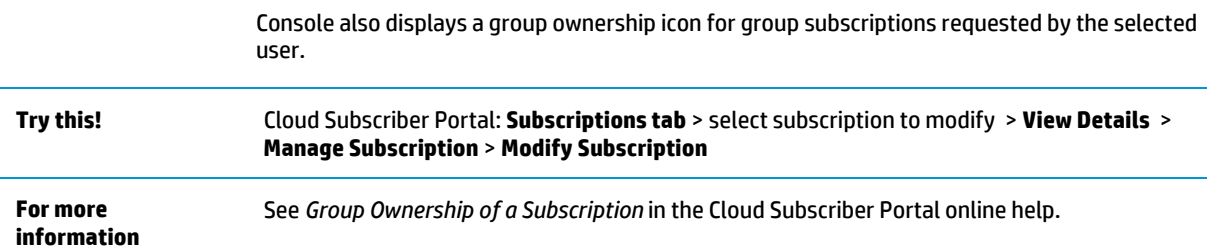

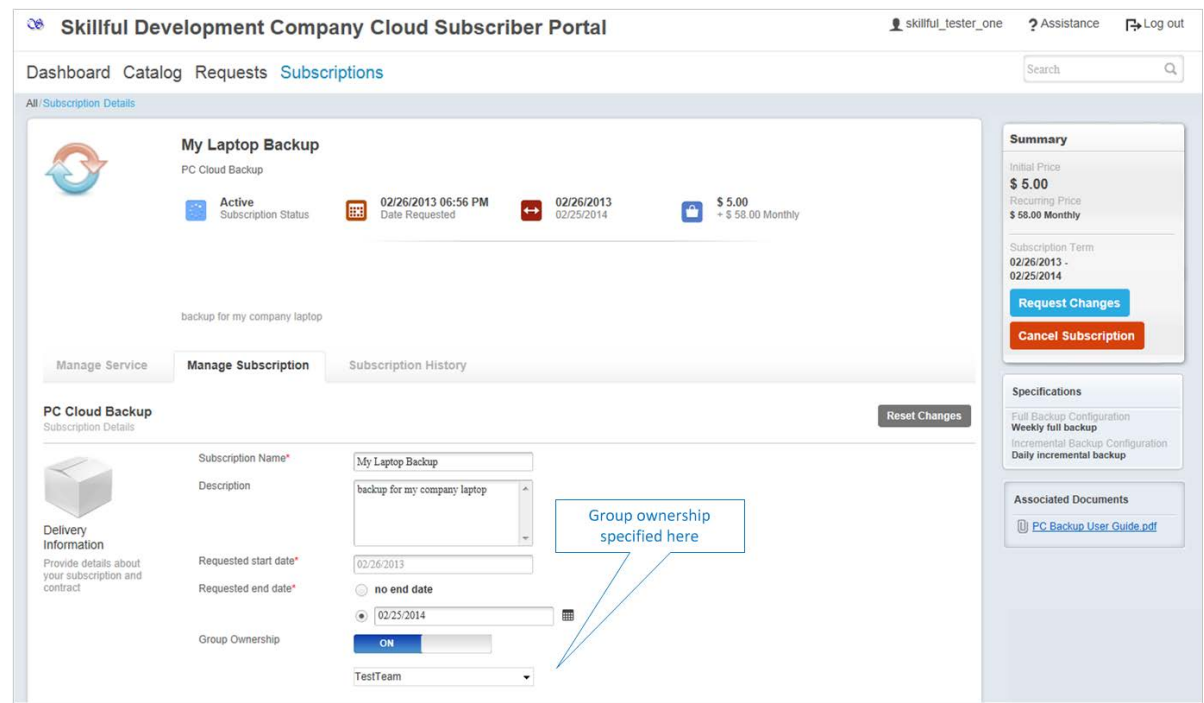

## **Group Approval Policies**

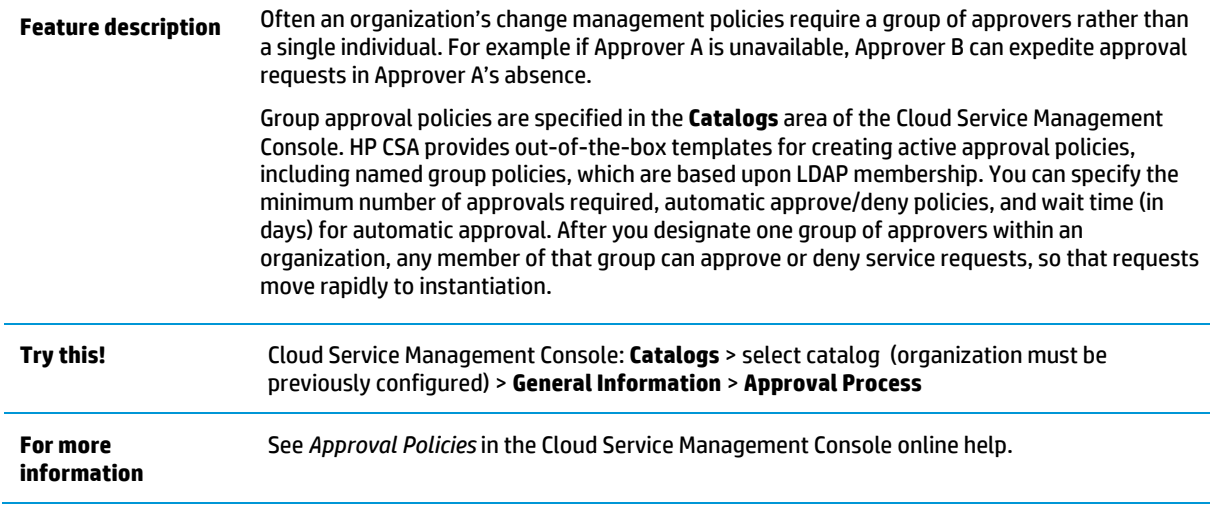

## *Coud Service Automation*

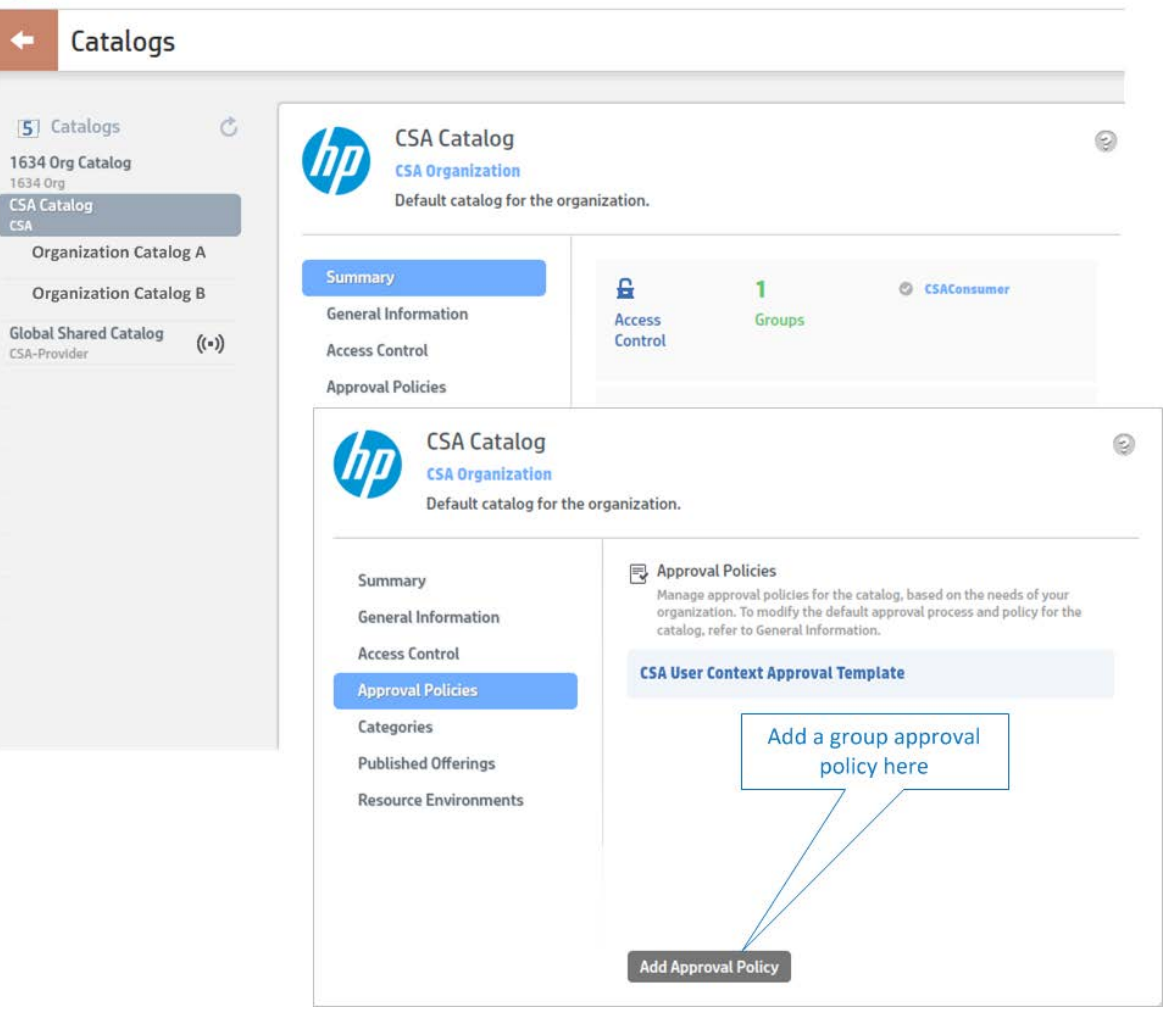

## **Manage Subscriptions or Requests**

Feature description For better management of subscriptions and subscription requests, HP CSA provides:

## **Multiple selection**

Select multiple subscriptions or requests. After selection, cancelling or deleting multiple items is a simple "one click" operation.

#### **Filtering**

Filter subscriptions and subscription requests based on submission date, so that the most recent are shown at the top of the list.

### **Enhanced Request Confirmation**

Choose to receive a confirmation message when a subscription is ordered or modified. The message provides delivery information, such as subscription name, description, requested start date, requested end date, or any associated documents. The message also provides confirmation of specifications, such as processor, operating system, or other system configurations. This confirmation lets the subscriber review what they have selected and then confirm or cancel.

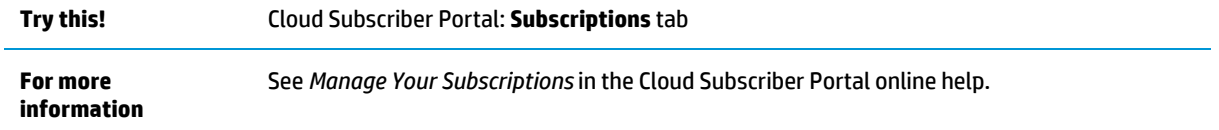

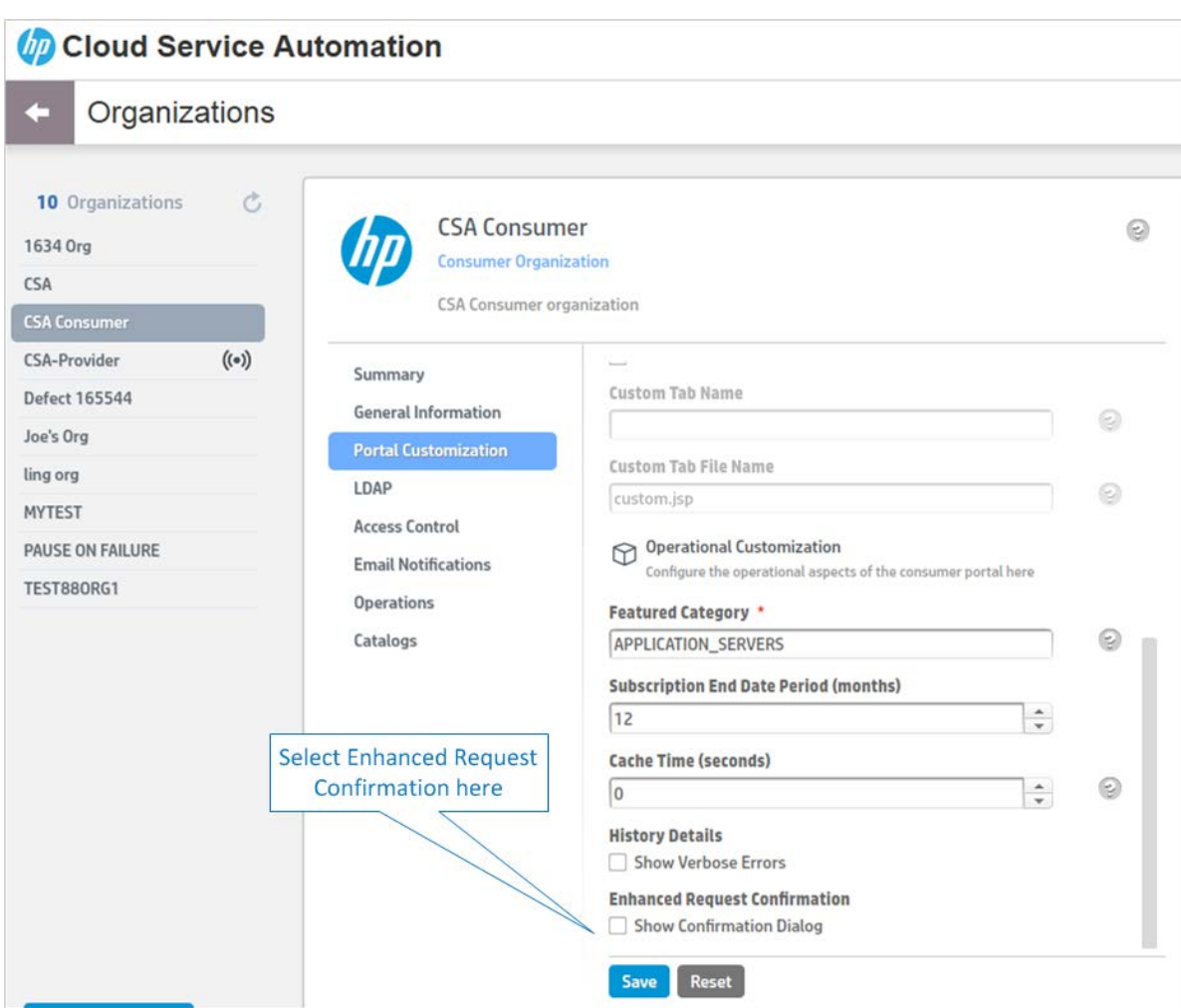

## **Cascading Dynamic Subscriber Options**

<span id="page-23-0"></span>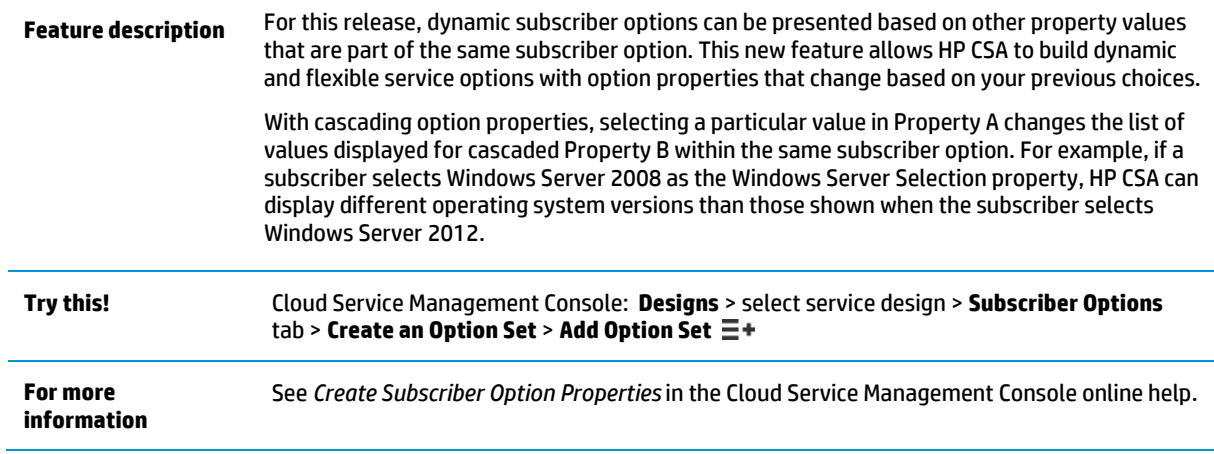

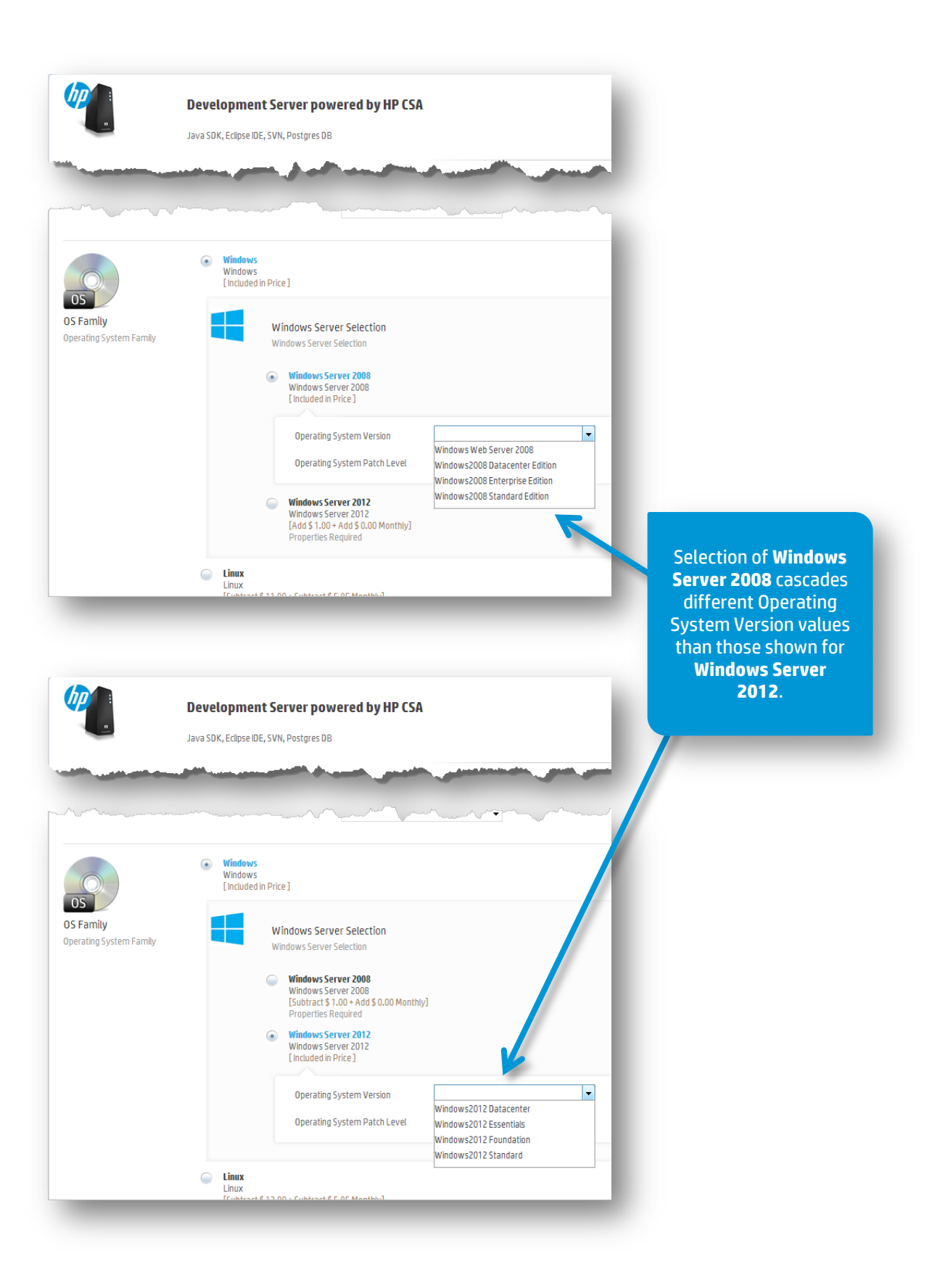

## **Integration/REST APIs**

HP CSA features a library of REST APIs that can be used to extend and customize functionality. With the release of HP CSA 3.20, REST APIs have been updated and expanded so that APIs are available for virtually all service consumption artifacts. For example, processes like onboarding new organizations with access control and access points, creating service offerings, creating catalogs, managing categories for those catalogs, or publishing service offerings to catalogs are now available through REST APIs.

HP CSA APIs are documented in the *HP Cloud Service Automation API Reference*, which has been updated for HP CSA 3.20. The table below summarizes REST API changes for this release.

<span id="page-25-0"></span>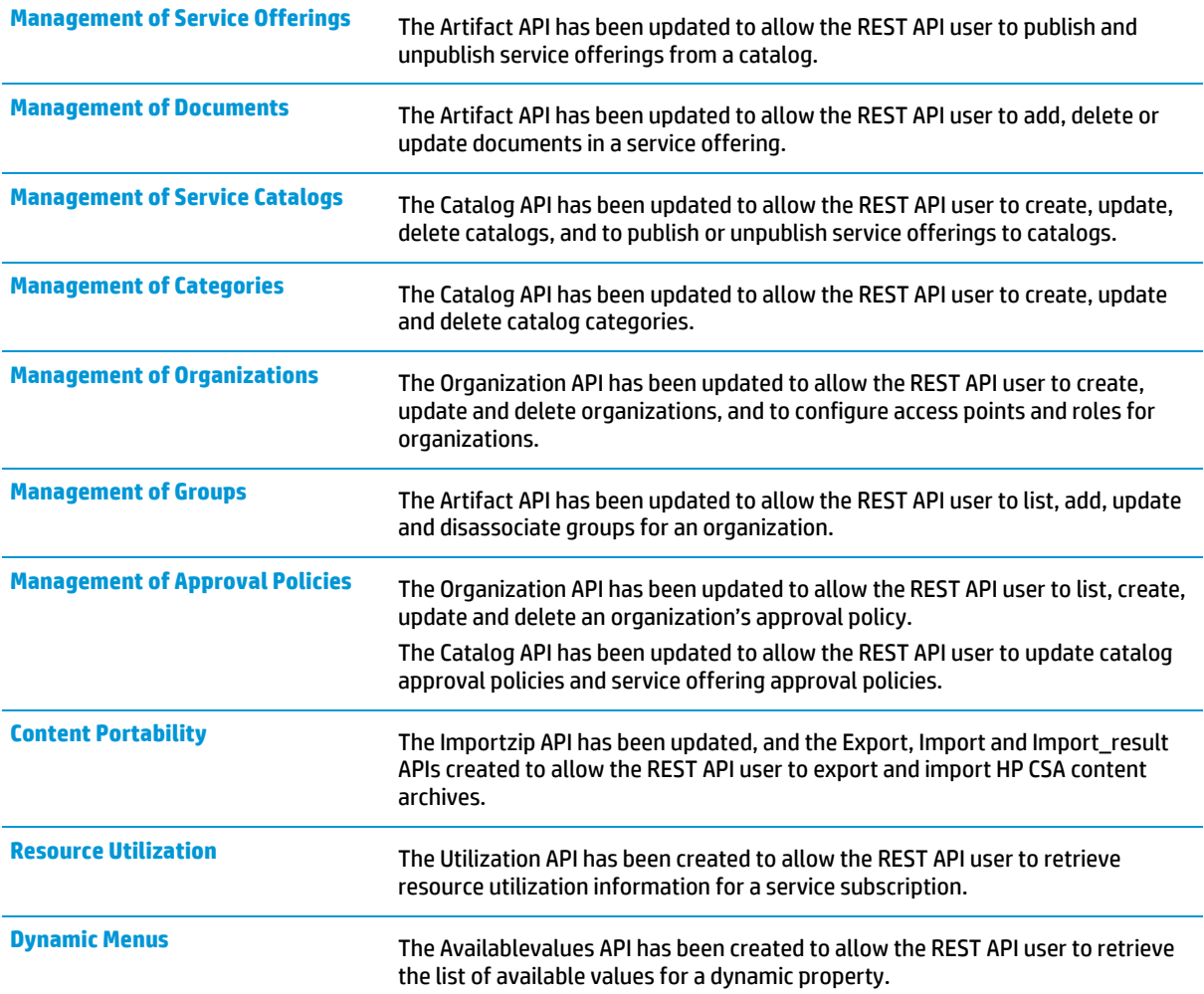

## <span id="page-26-0"></span>**Platform Improvements**

Overall, HP CSA offers a number of platform improvements in this release. These include an advanced integration with CA SiteMinder® Secure SSO & Access Management, extended support for the Red Hat Enterprise Linux (RHEL) operating system, and high-availability with Microsoft SQL server clustering. For more information, see the *HP Cloud Service Automation System and Software Support Matrix*.

In addition, HP CSA now features lifecycle action improvements around advanced failure handling, including internal improvements for more graceful delete and cancel handling, better handling of failures during modify operations, and general robustness around failures encountered during parallel processing. Plus, advanced error handling now includes support for better Operator intervention and control, as described below.

### **Operator Intervention for Error Handling**

**Feature description** The HP CSA Operator can now intervene to deal with a subscription that has encountered an error and is now paused. This functionality gives the operator an opportunity to troubleshoot and to resolve the root cause of the problem, and then to resume the provisioning of the subscription. In the case of upgrade, all organizations will be provisioned with this policybased operator intervention upon errors.

> The Organizations area of the Cloud Service Management Console has a new tab to configure operator intervention. Using the Operations tab, you can specify policies on an organizationby-organization basis, including the following:

### **Error Handing**

*Fail Subscriptions On Provisioning Errors* - When an error occurs during provisioning, the configured Failure substate actions run, and the subscription is marked as Failed in both the Cloud Subscriber Portal and the Operations area of the Cloud Service Management Console. Previous HP CSA releases handled provisioning errors this way. If you upgrade an existing HP CSA installation to 3.20, HP CSA will configure any existing organizations to fail subscriptions on provisioning errors, to match the behavior of prior HP CSA releases. This is also the default policy when you create a new organization in HP CSA 3.20.

*Pause Subscriptions On Provisioning Errors* - When an error occurs during provisioning, the provisioning process stops, and the subscription is marked as Pending in the Cloud Subscriber Portal and as Paused in the Operations area of the Cloud Service Management Console. You can troubleshoot the cause of the failure and then resume or cancel the paused subscription.

#### **Paused Subscription Notifications**

*Notify Subscribers* - The first time a subscription is paused, Subscribers receive an email and a notification displays in the Cloud Subscriber Portal dashboard.

*Notify Operators* – Whenever a subscription is paused, Operators receive an email notification.

#### **Operator Users to Notify when Paused**

*Add operator users according to a list* – The list shows LDAP users who have logged into the Cloud Service Management Console at least one time and are members of the Service Operations Manager role.

*Add operator users manually* – You can manually add a user by typing the user name.

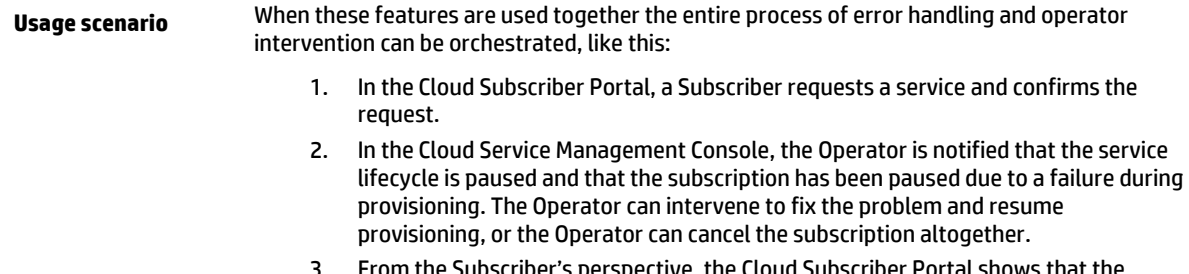

3. From the Subscriber's perspective, the Cloud Subscriber Portal shows that the subscription has encountered an error during provisioning and is paused. The

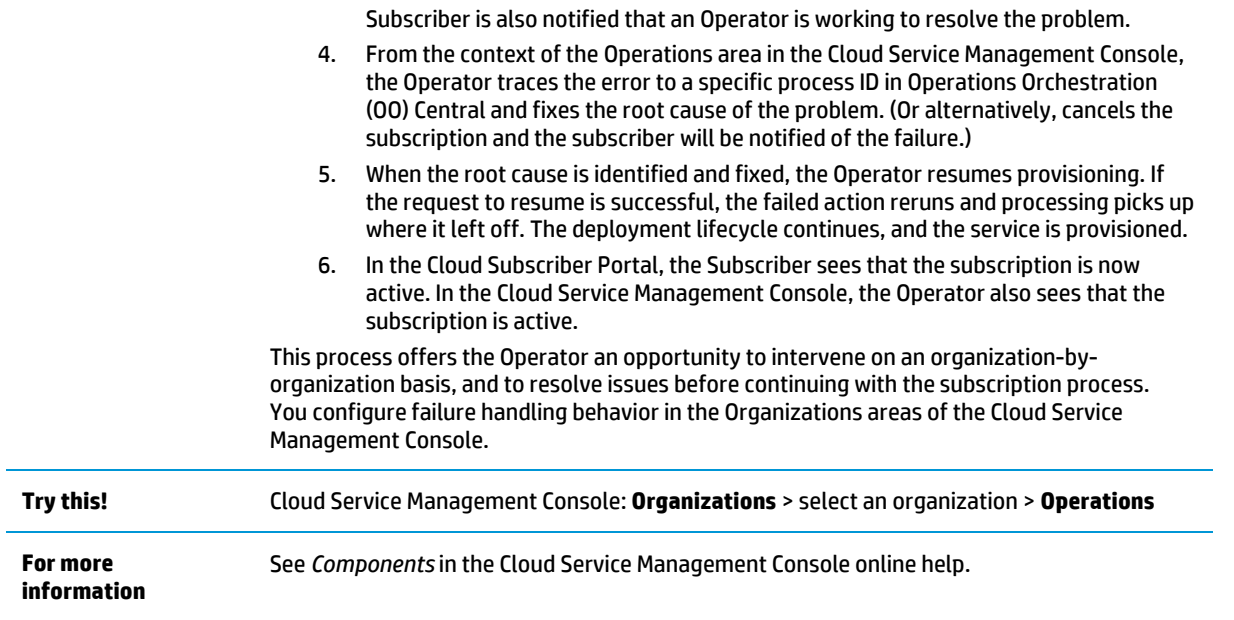

<span id="page-28-0"></span>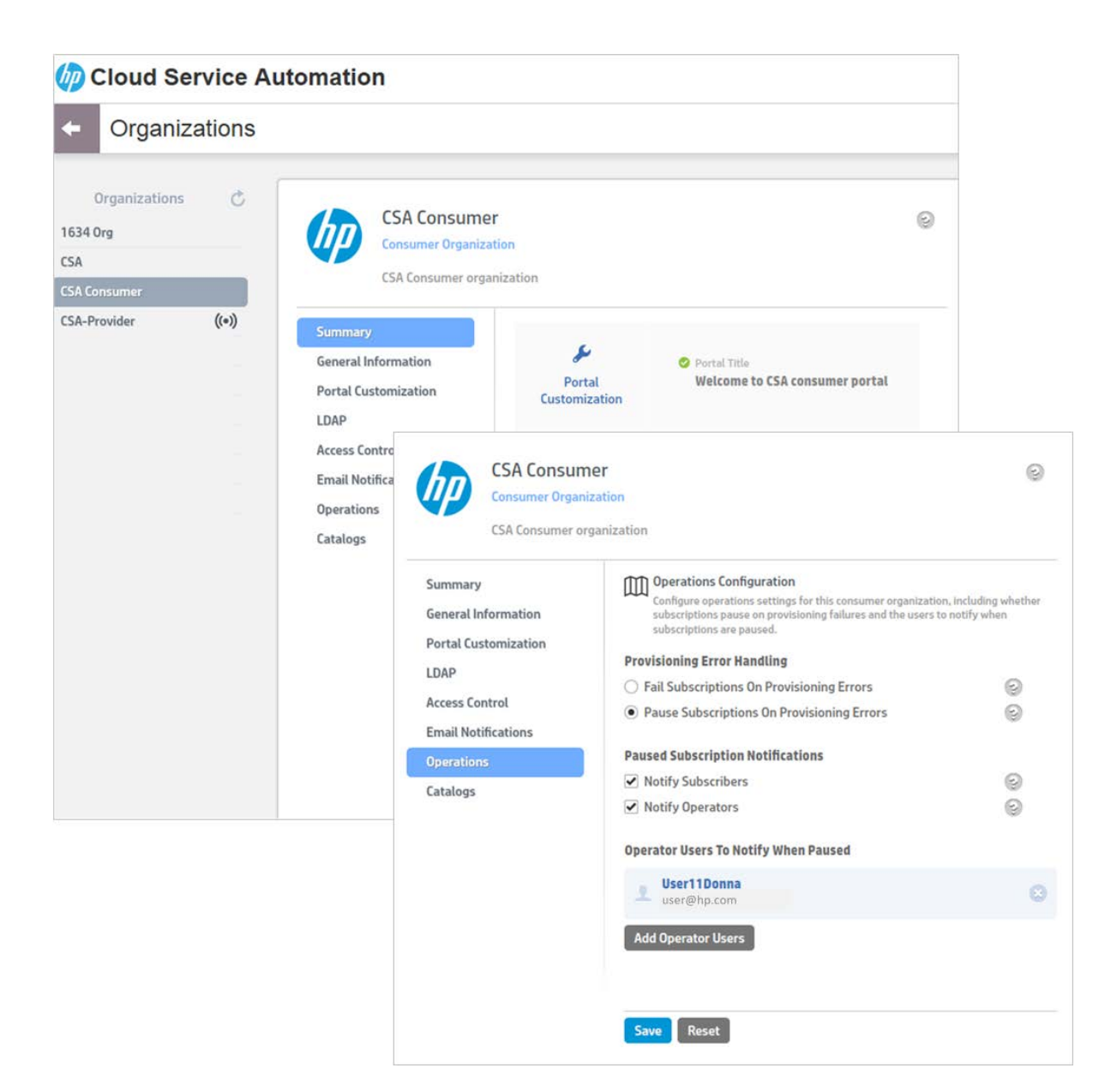

## <span id="page-29-0"></span>**United States Federal Compliance**

For this release, HP CSA has added initiatives for United States Federal government compliance, including the following, described in detail below:

- Federal Information Processing Standard 140-2 (FIPS 140-2)
- Certificate-based authentication through the CAC Smart Cards
- IPv6 support
- Mitigation for SQL injection attacks plus cross-site scripting attacks
- Title bar security banner

Several of these requirements are also applicable to other international government regulations.

## **FIPS 140-2 compliance**

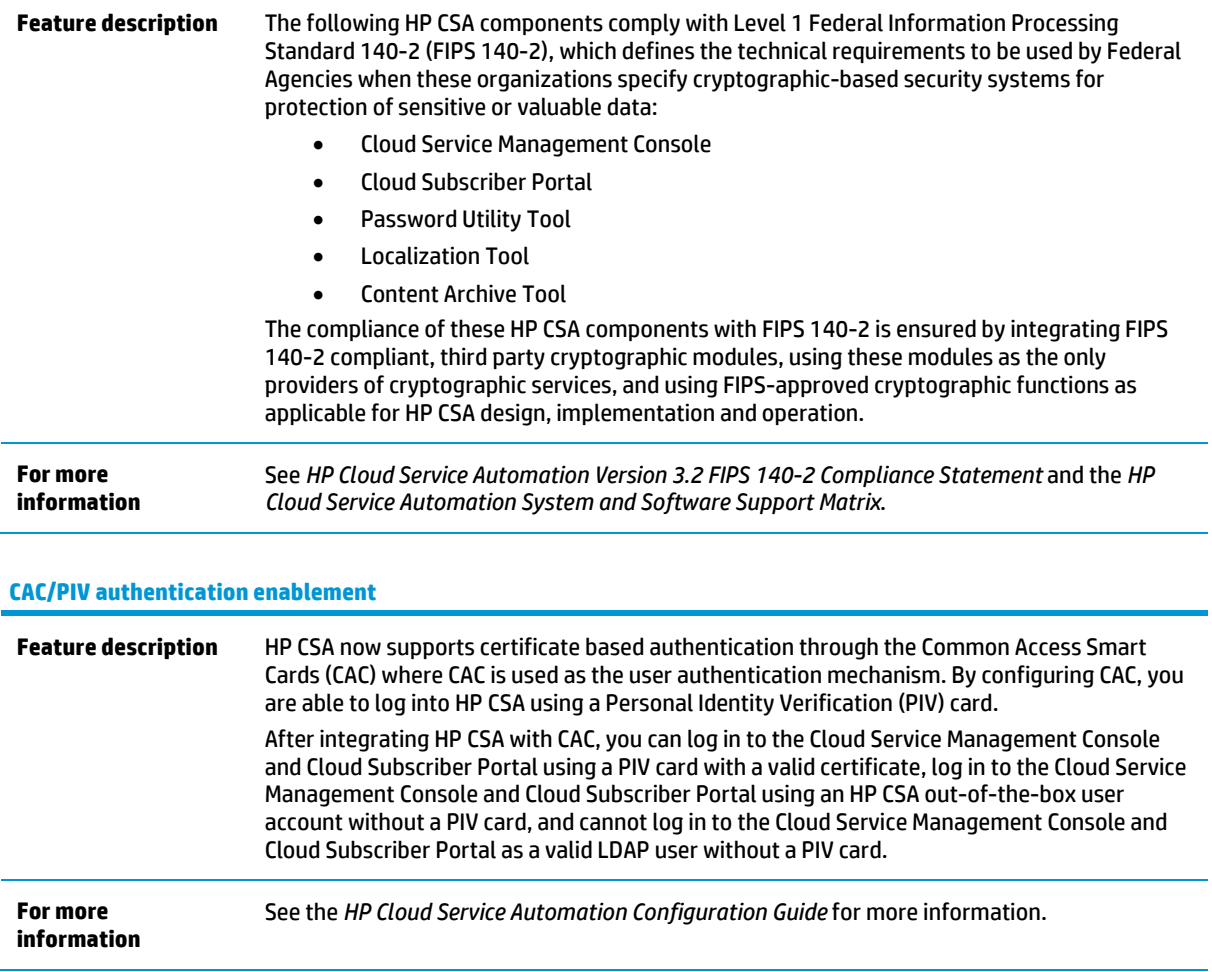

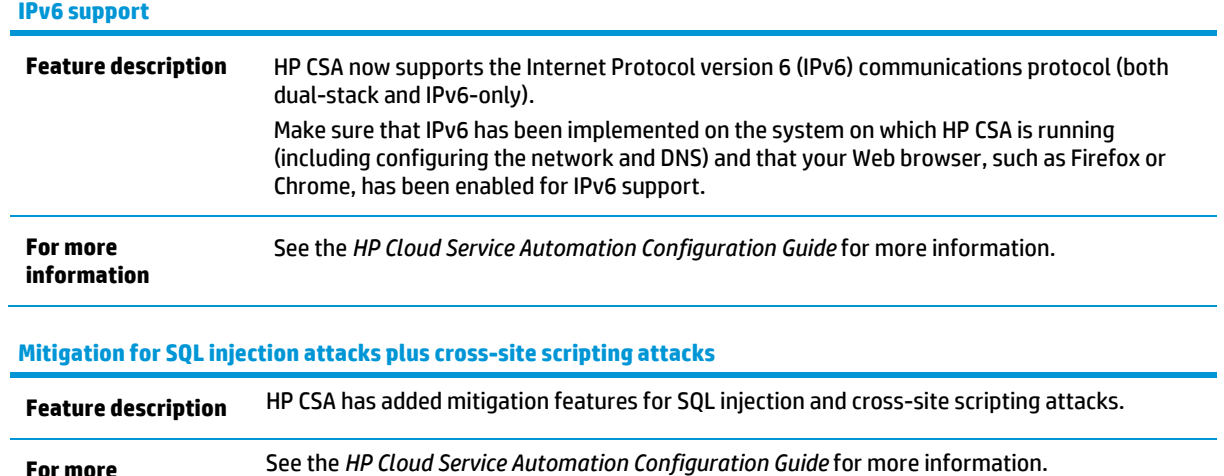

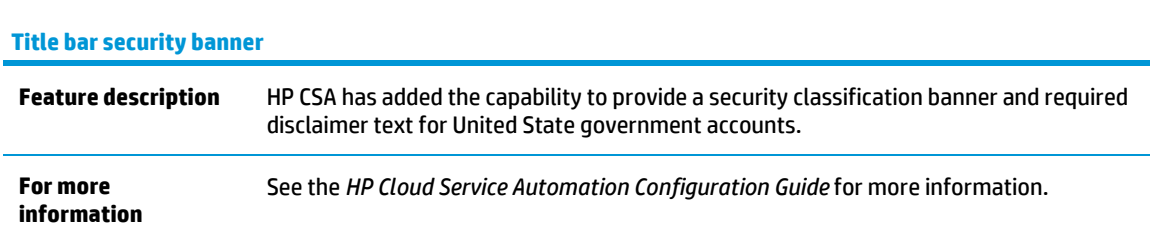

**For more information**

## <span id="page-31-0"></span>**For more information**

To access other toolkits to design and extend cloud services running on HP CloudSystem, go to hp.com/go/csdevelopers.

For more information on HP CloudSystem, visit hp.com/go/cloudsystem.

The HP Live Network Portal can be found at https://hpln.hp.com/solutions.

HP software product manuals and documentation for the following products can be found at h20230.www2.hp.com/selfsolve/manuals. You will need an HP Passport to sign in and gain access.

- HP Cloud Service Automation
- HP ArcSight
- HP Operations Orchestration
- HP Server Automation
- HP SiteScope
- HP Universal CMDB

To help us improve our documents, please send feedback t[o CSAdocs.hp.com.](mailto:CSAdocs.hp.com)

**Learn more at hp.com/go/CSA**

## **Sign up for updates**

## [hp.com/go/getupdated](http://www.hp.com/go/getupdated)

© Copyright 2013 Hewlett-Packard Development Company, L.P. The information contained herein is subject to change without notice. The only warranties for HP products and services are set forth in the express warranty statements accompanying such products and services. Nothing herein should be construed as constituting an additional warranty. HP shall not be liable for technical or editorial errors or omissions contained herein.

Adobe™ is a trademark of Adobe Systems Incorporated. Microsoft® and Windows® are U.S. registered trademarks of Microsoft Corporation. Oracle and Java are registered trademarks of Oracle and/or its affiliates. RED HAT READY™ Logo and RED HAT CERTIFIED PARTNER™ Logo are trademarks of Red Hat, Inc. This product includes an interface of the 'zlib' general purpose compression library, which is Copyright © 1995-2002 Jean-loup Gailly and Mark Adler.

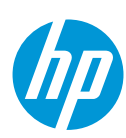